## 臺灣集中保管結算所 防制洗錢及 打擊資恐查詢系統 2018年6月22日

1

大綱

- 壹、系統功能介紹
- 貳、線上申請使用
- 參、收費相關事項
- 肆、相關詢答事項

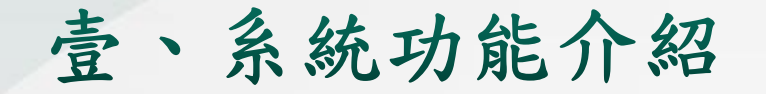

1. 洗錢防制作業三階段

2. 防制洗錢及打擊資恐查詢系統資料庫內容 3. 防制洗錢及打擊資恐查詢系統功能 4. 常見問題

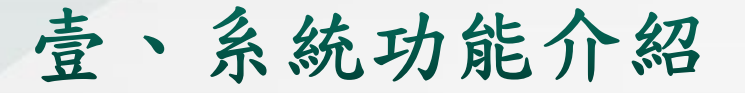

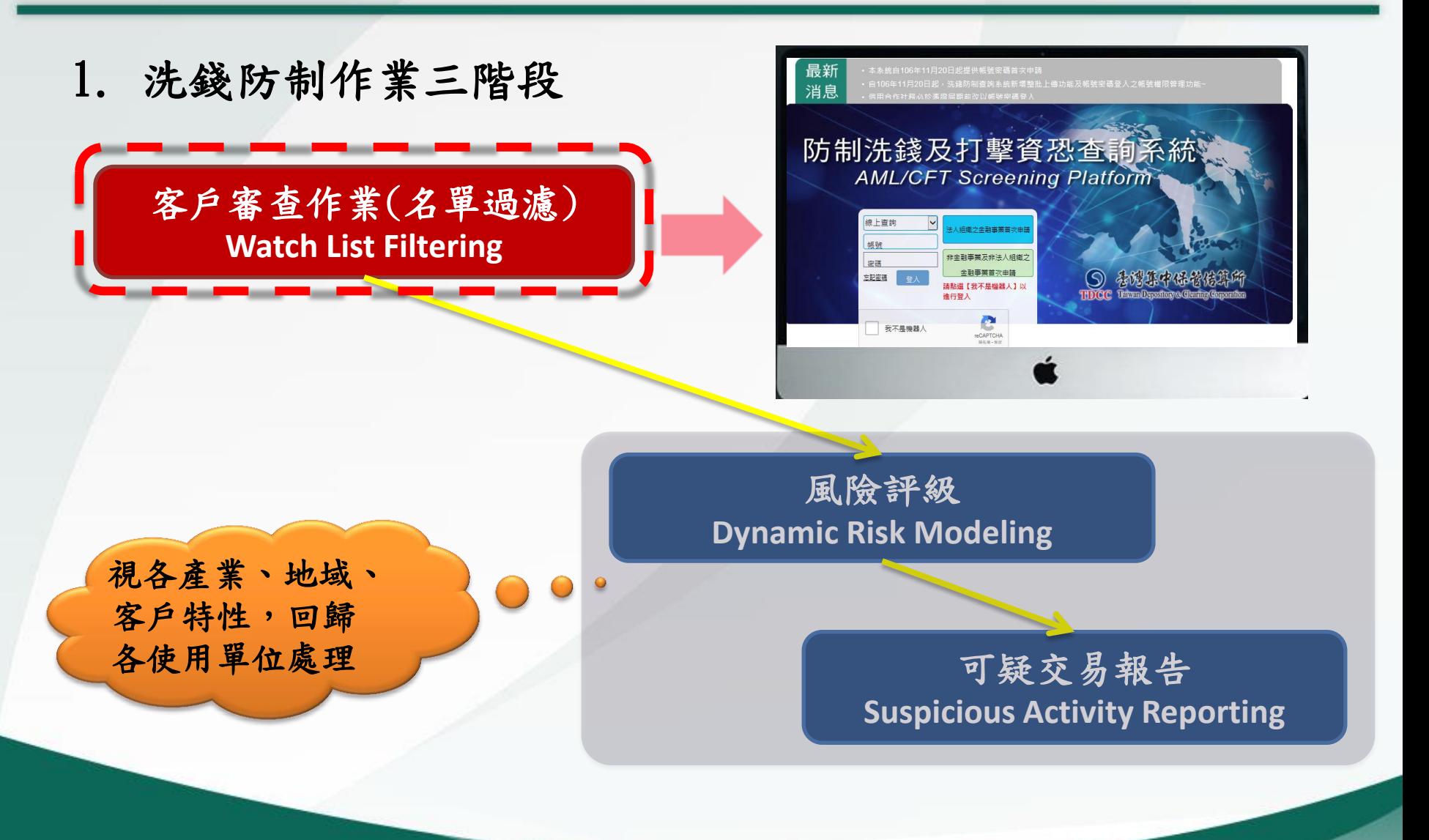

### 壹、系統功能介紹

#### 2.防制洗錢及打擊資恐查詢系統資料庫內容

 目前本公司防制洗錢及打擊資恐查詢系統採用美國 DOWJONES Risk & Compliance資料庫,該資料 庫為多國知名金融機構所採用,資料內容約200萬 筆。

## **DOWJONES Risk & Compliance**

Anti-Corruption • Anti-Money Laundering • Anti-Fraud • Sanctions Compliance

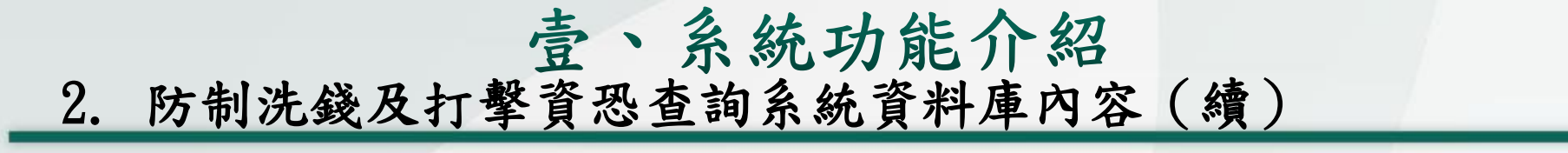

## **DOWJONES Risk & Compliance**

Anti-Corruption • Anti-Money Laundering • Anti-Fraud • Sanctions Compliance

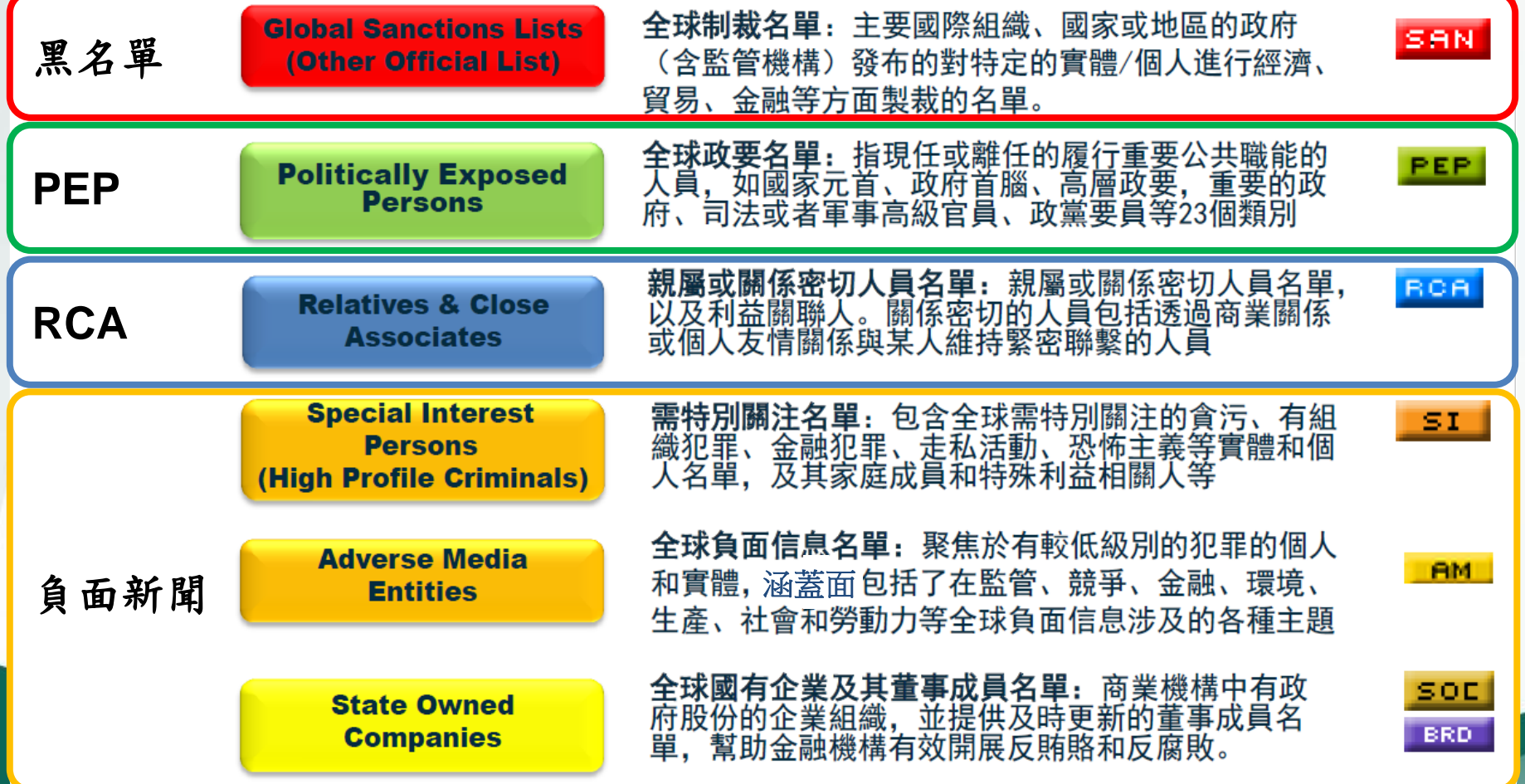

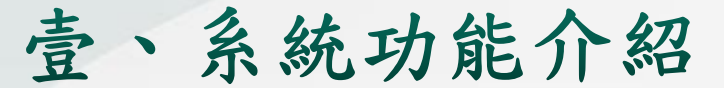

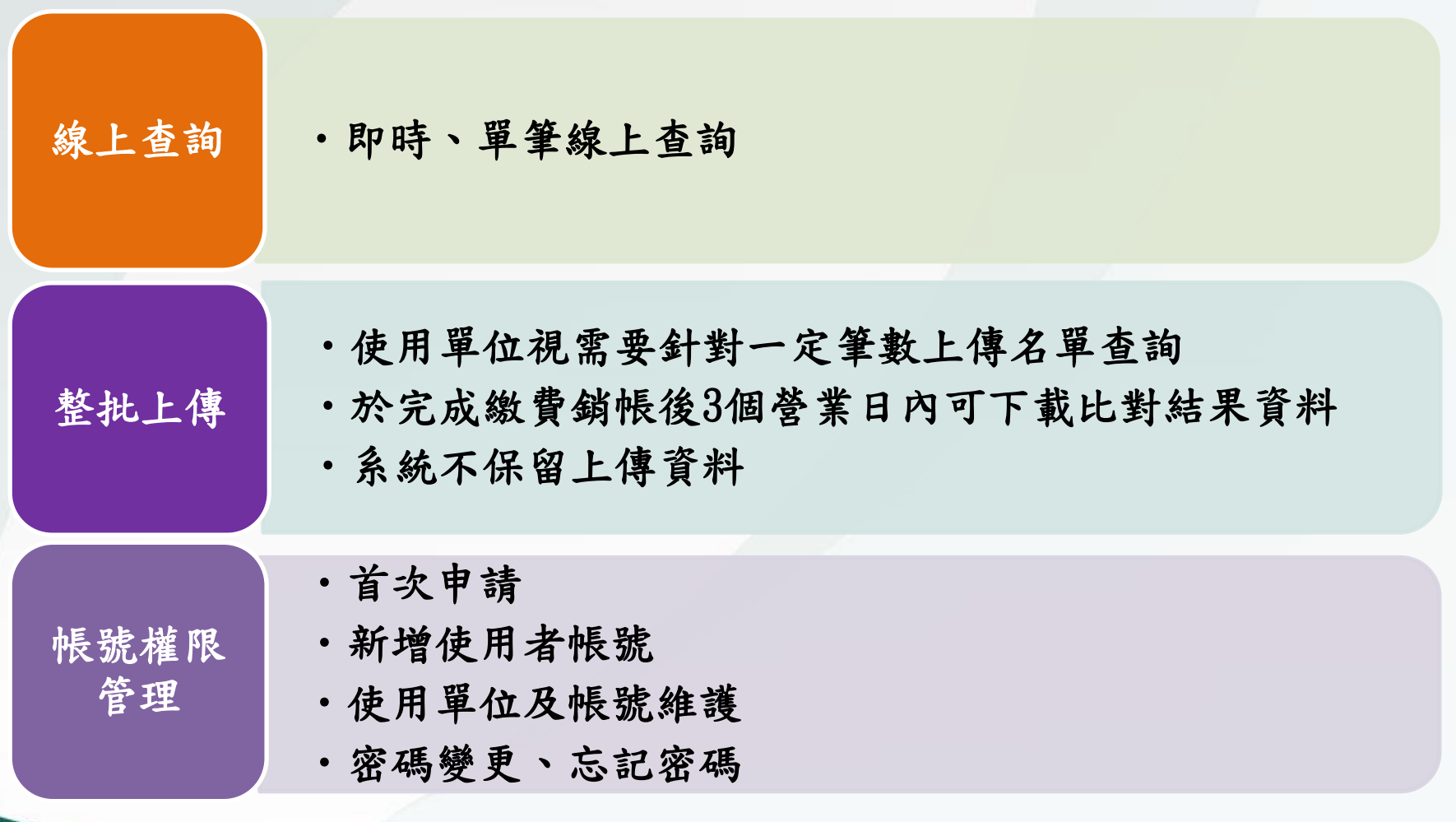

本系統開放時間為上班日之上午7時至下午7時止

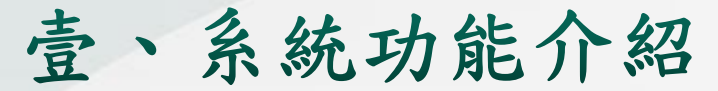

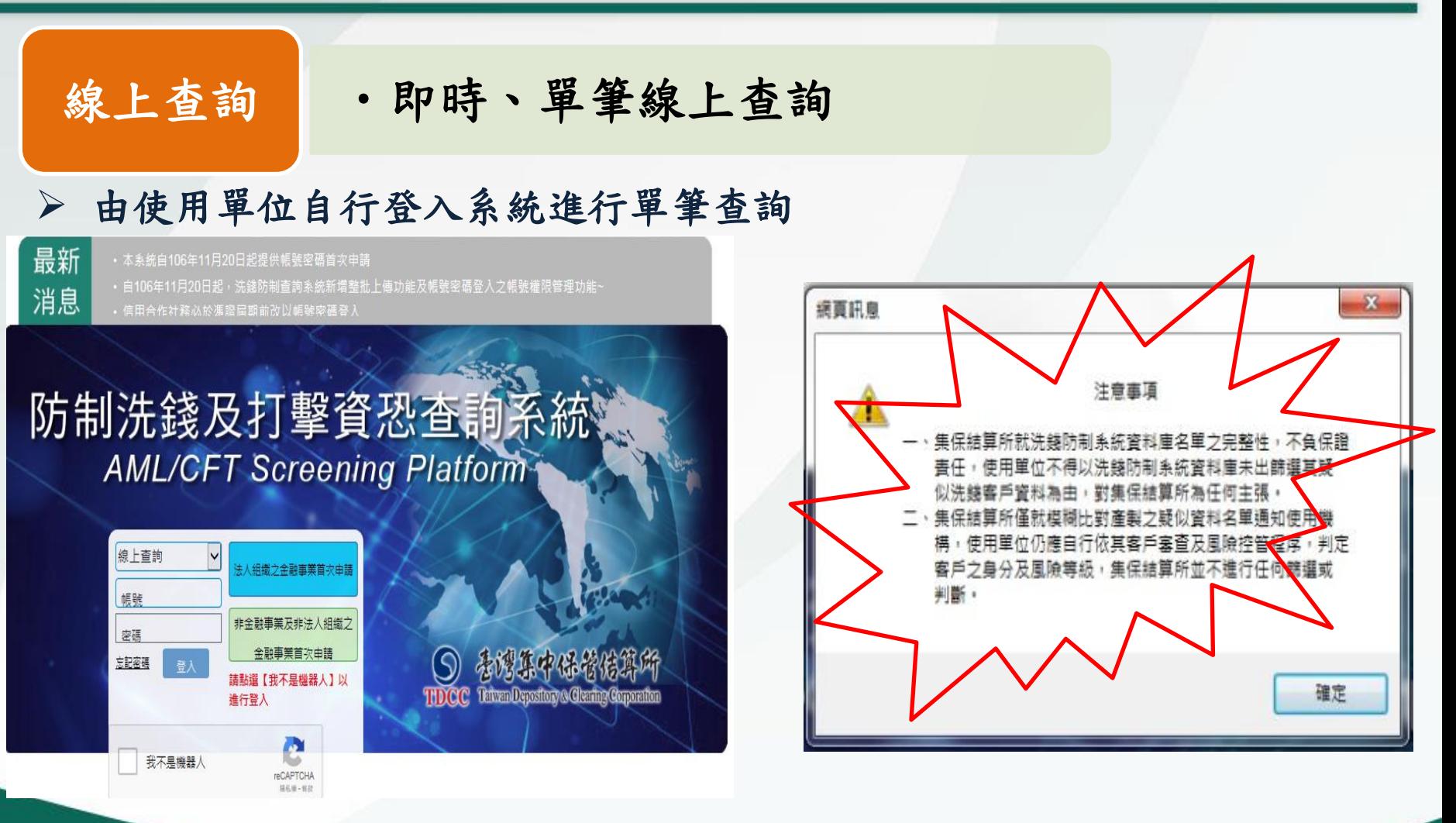

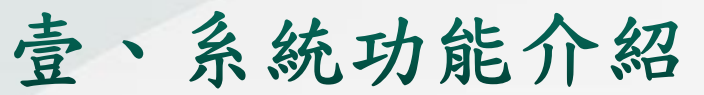

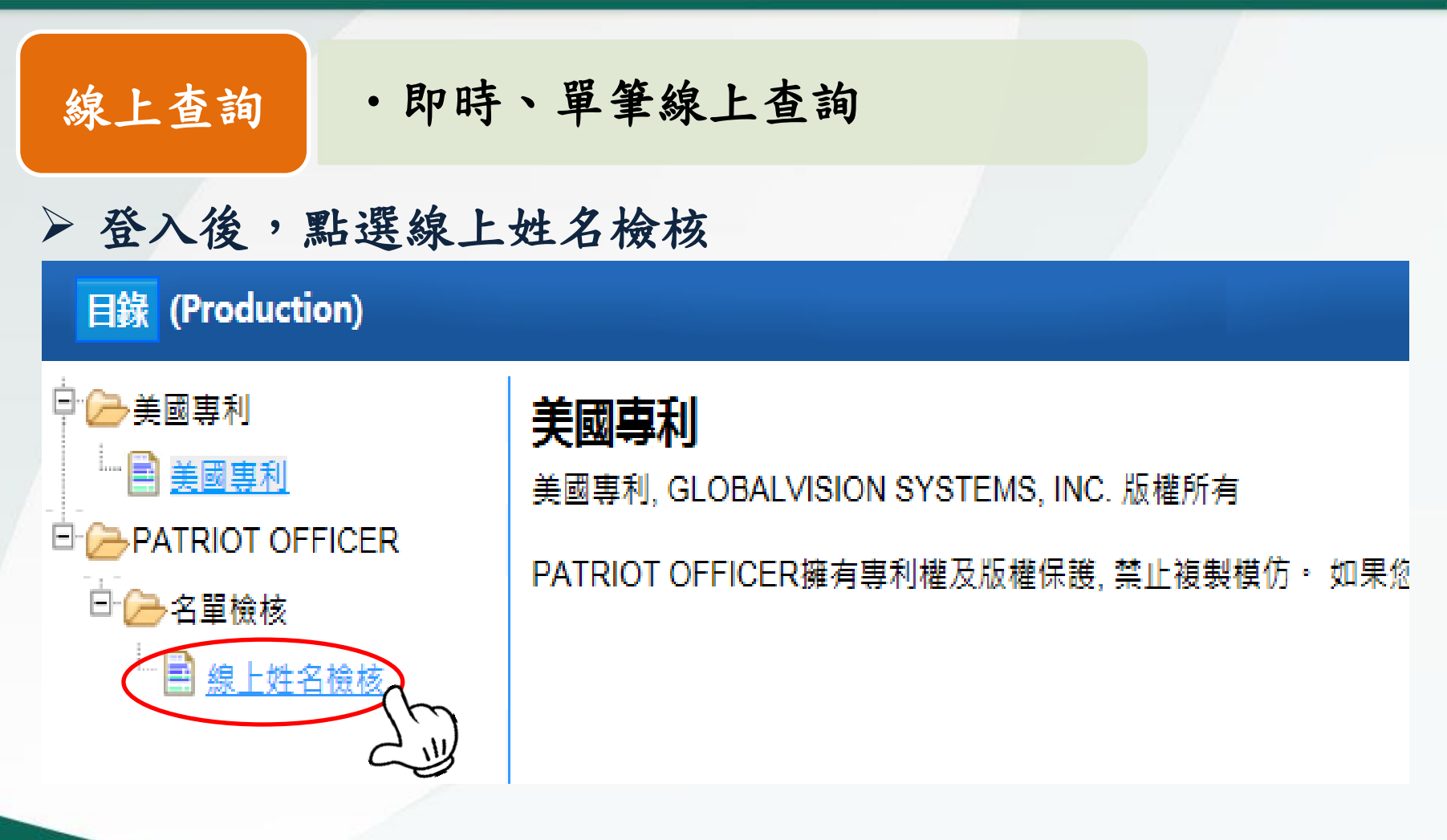

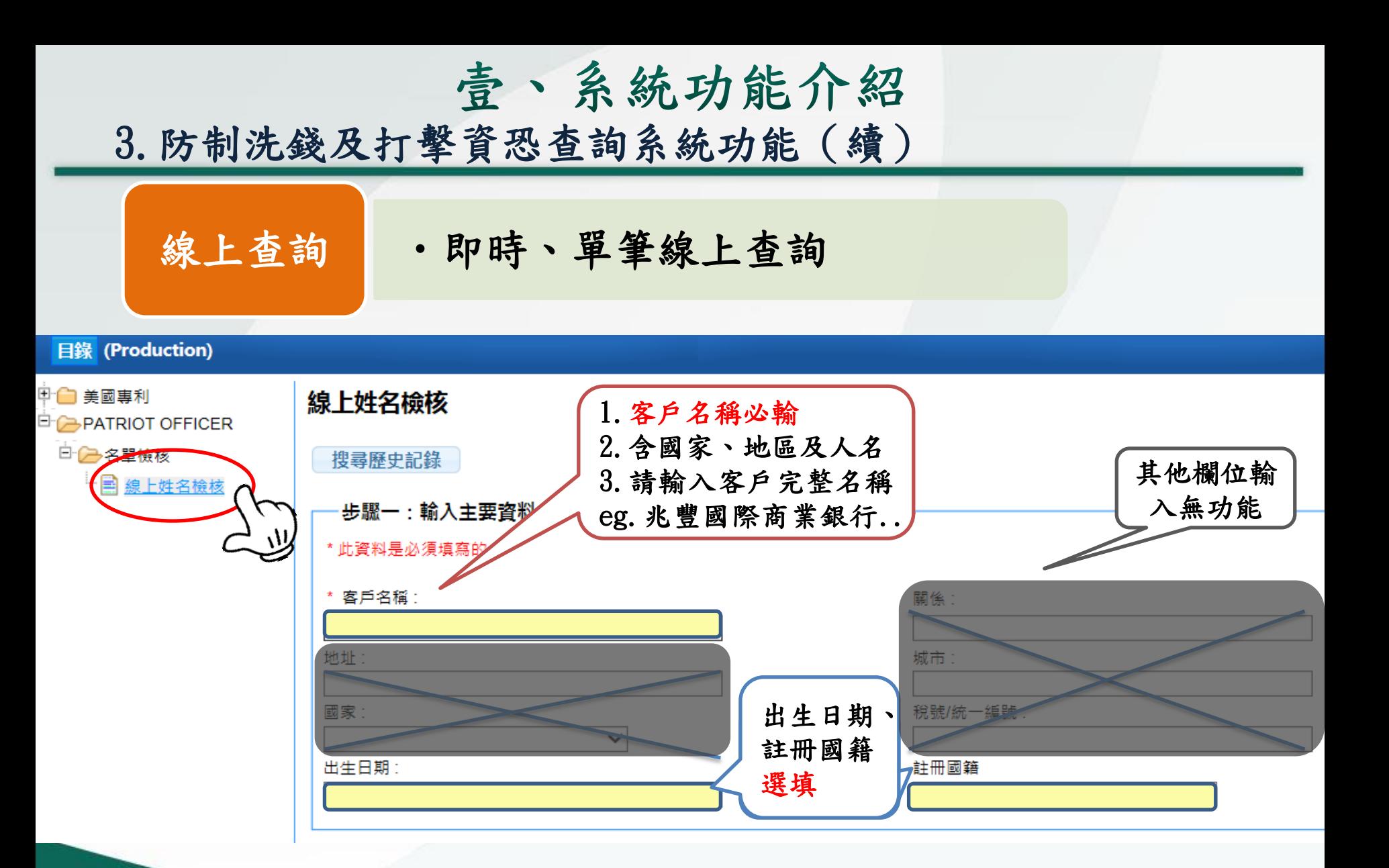

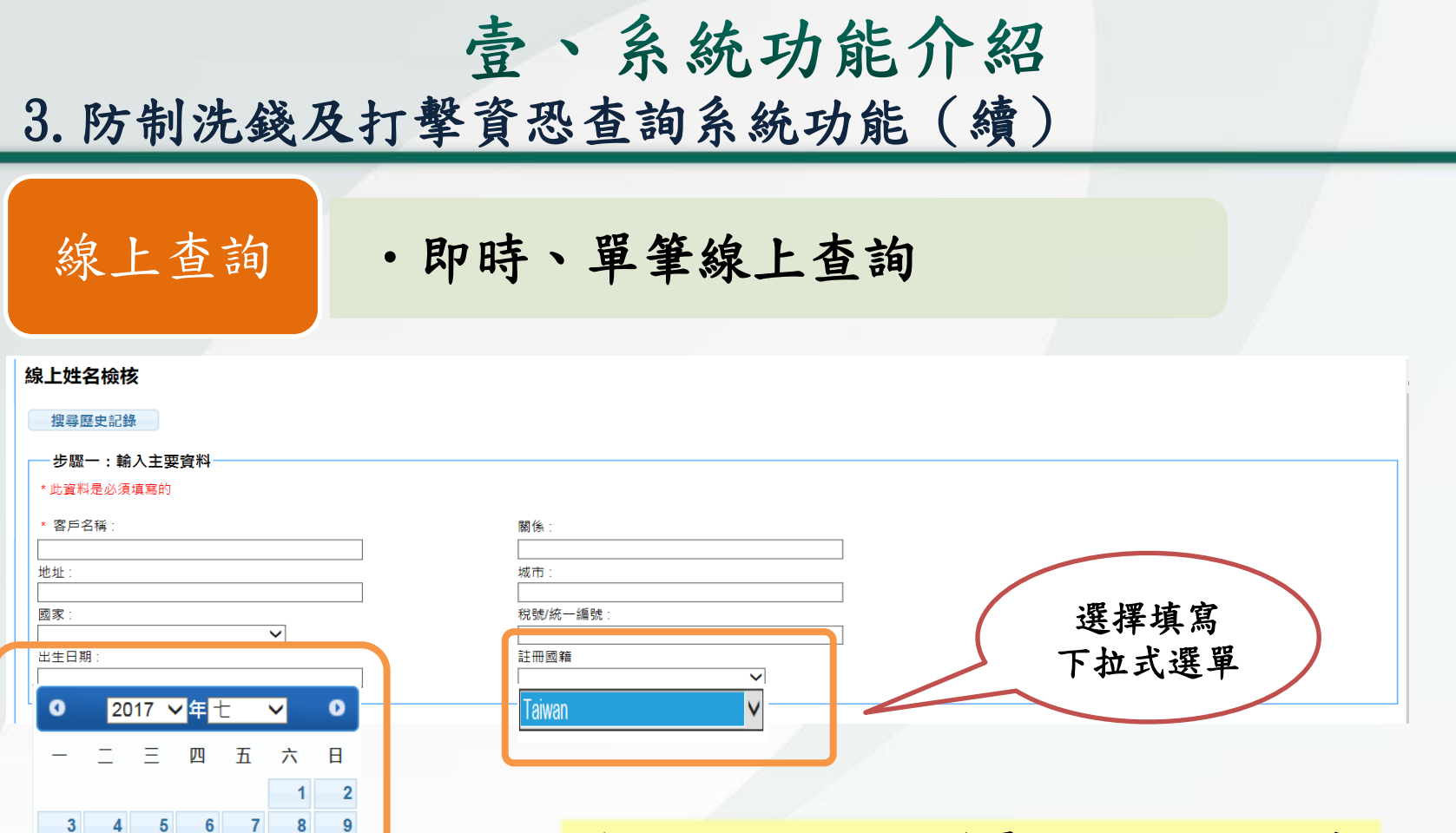

 $10$ 

 $17$ **18**  $-19$ 

24  $31$  11 12 13 14

 $15$  $16$ 

23

20 21 22

25 26 27 28 29 30

出生日期及註冊國籍屬選填欄位,比對系 統資料如有不符,相似度分數(RC值)各減 10分,因資料庫之出生日期屬約當值,請 自行斟酌是否輸入選填欄位

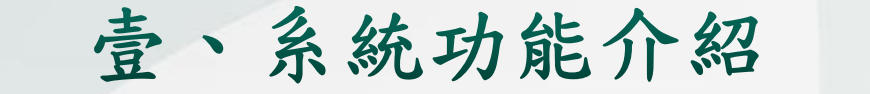

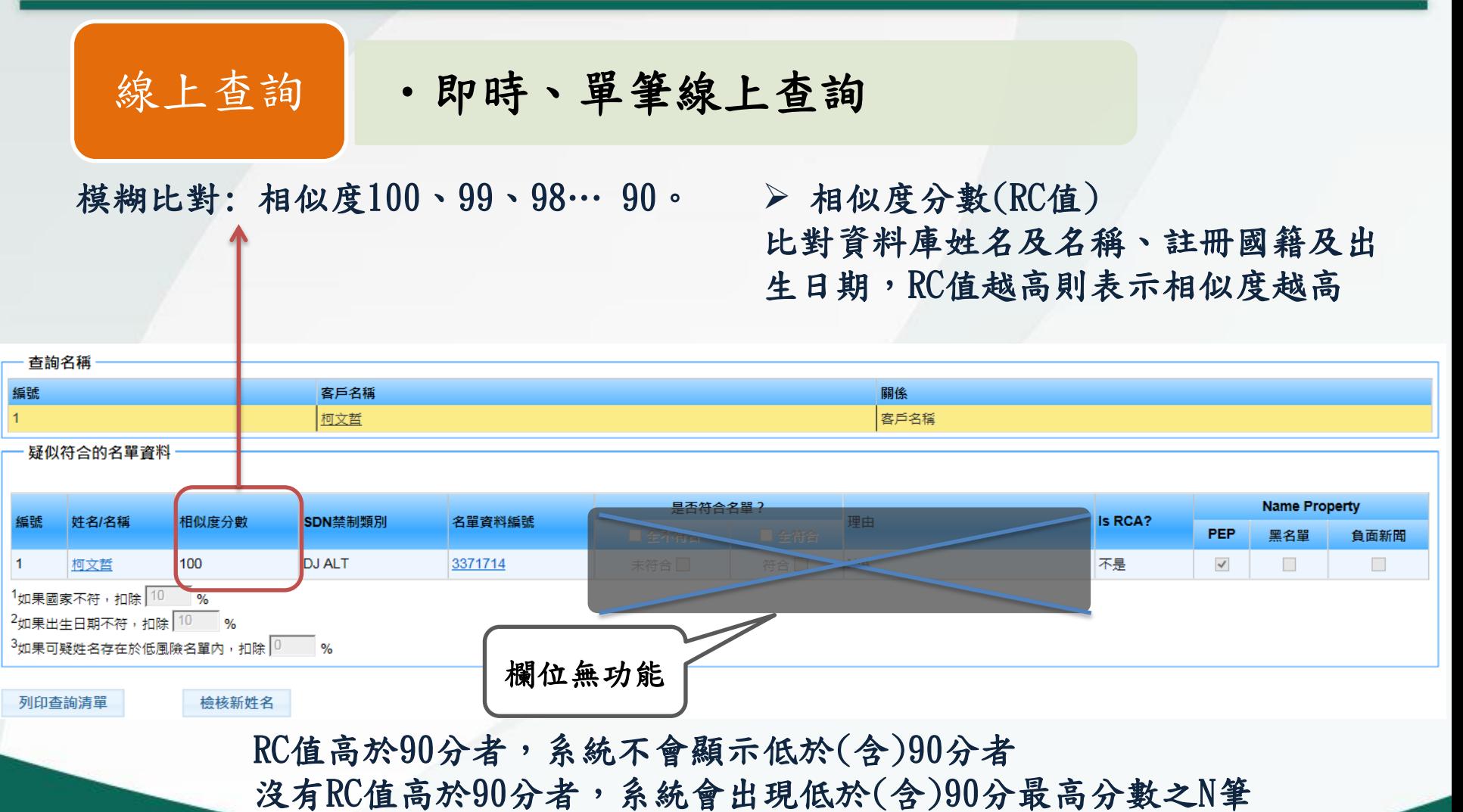

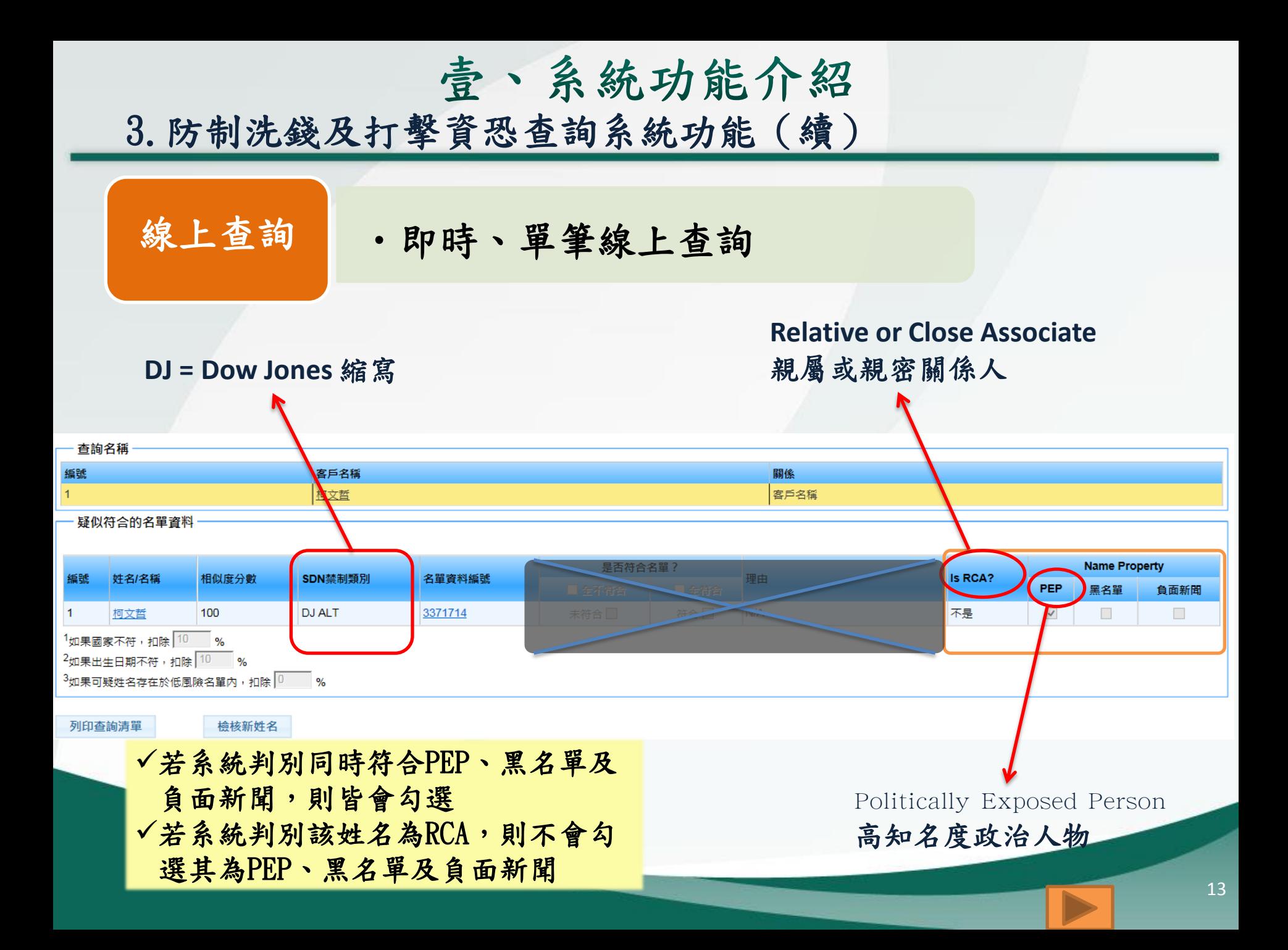

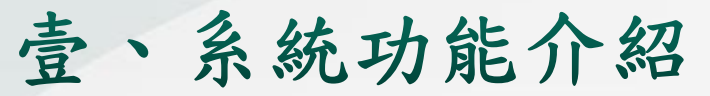

線上查詢 明時、單筆線上查詢

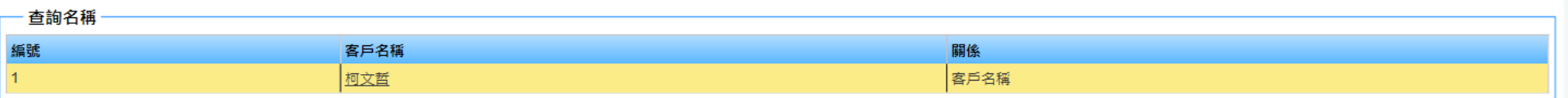

疑似符合的名單資料

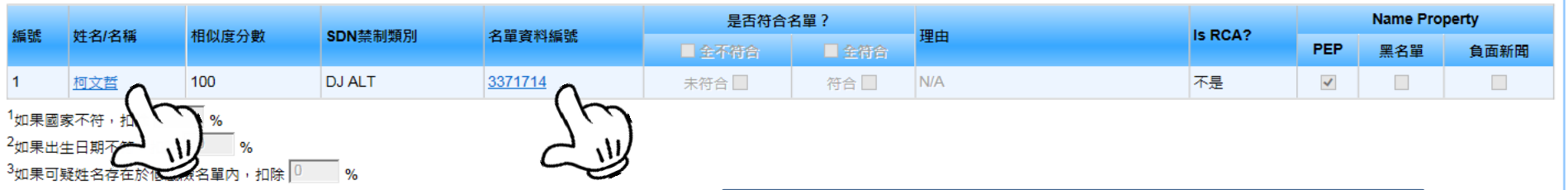

列印查詢清單

檢核新姓名

點選姓名/名稱或名單資料編號可以 看詳細資訊

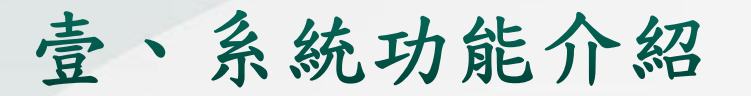

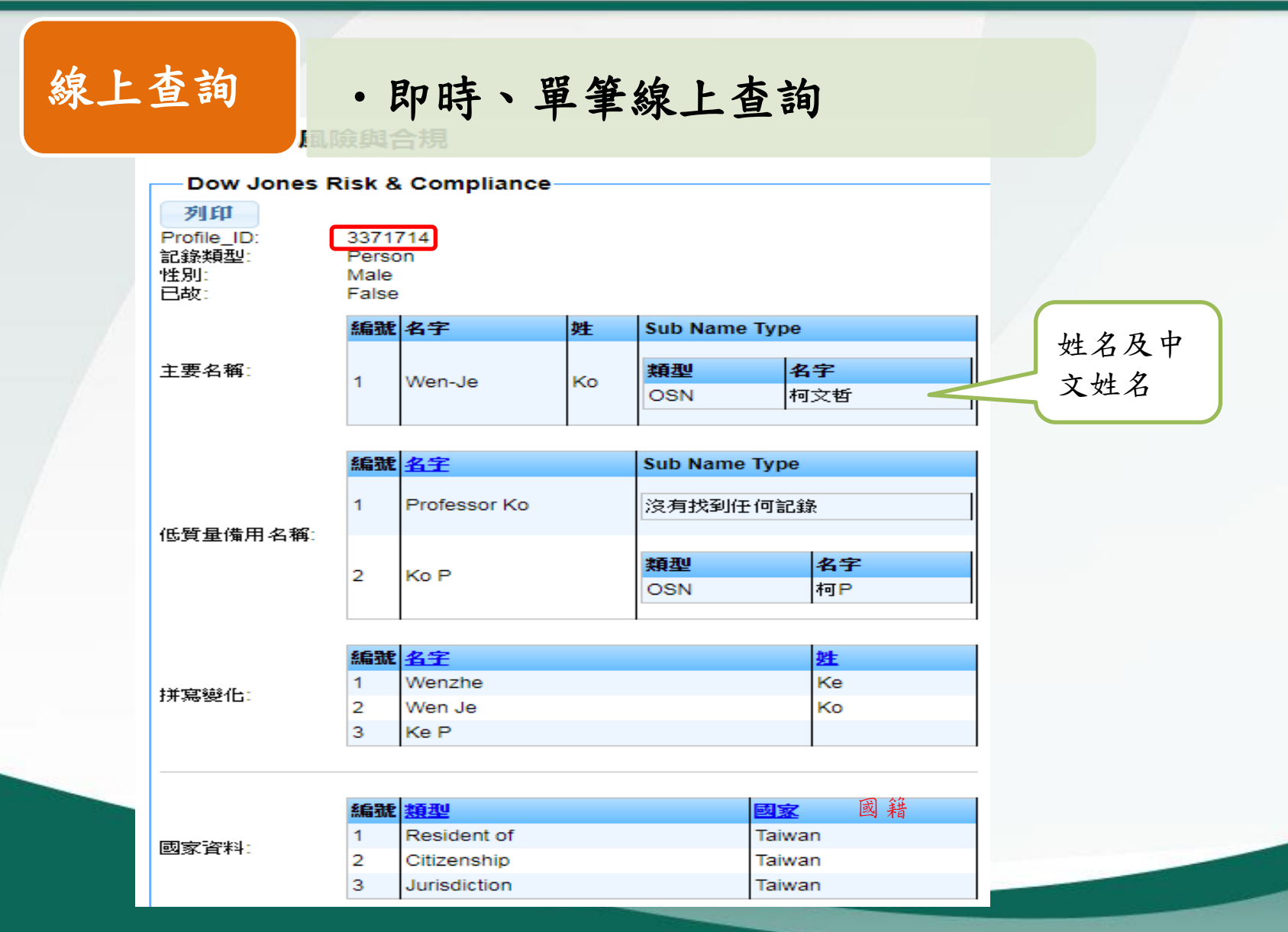

線上查詢 •即時、單筆線上查詢 編號城市 國家 出生地點:  $\overline{1}$ Hsinchu Taiwan 編號 類型 日期 日期: 06-Aug-1959 Date of Birth 1 編號圖像 圖像: http://static.ettoday.net/images/404/d404780.jpg 編號 Profile ID 姓名名稱 類型 闘係  $\overline{1}$ 11396741 Ke, Fu-Rona Person Daughter  $\overline{2}$ 11396717 Ke, Fu-Yao Person Son 3 3371724 Ko, Cheng-Fa Person Father RCA 親戚/密切聯營公司: 4 3371737 Ho, Jui-Yina Person Mother  $\overline{5}$ 3371749 Chen, Pei-Ci Person Wife  $\sqrt{6}$ 3372328 Ko, Shih-Yüan Person Grandfather  $\overline{7}$ 3372338 Ko, Yu-Chien Person **Brother** 8 3372356 Ko, Mei-Lan Person Sister 狀態: Active 編號 描述1 類別:  $\overline{1}$ Politically Exposed Person (PEP) 編號類型 類別 頭銜 從 職業:台北市市長 主要職業: Primary Occupation City Mayors Mayor of Taipei Dec-2014  $\mathbf{1}$ 最後審查日期 2018/3/26

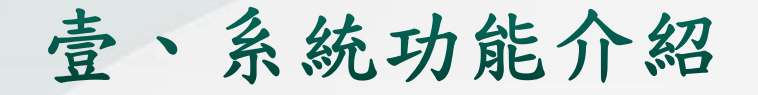

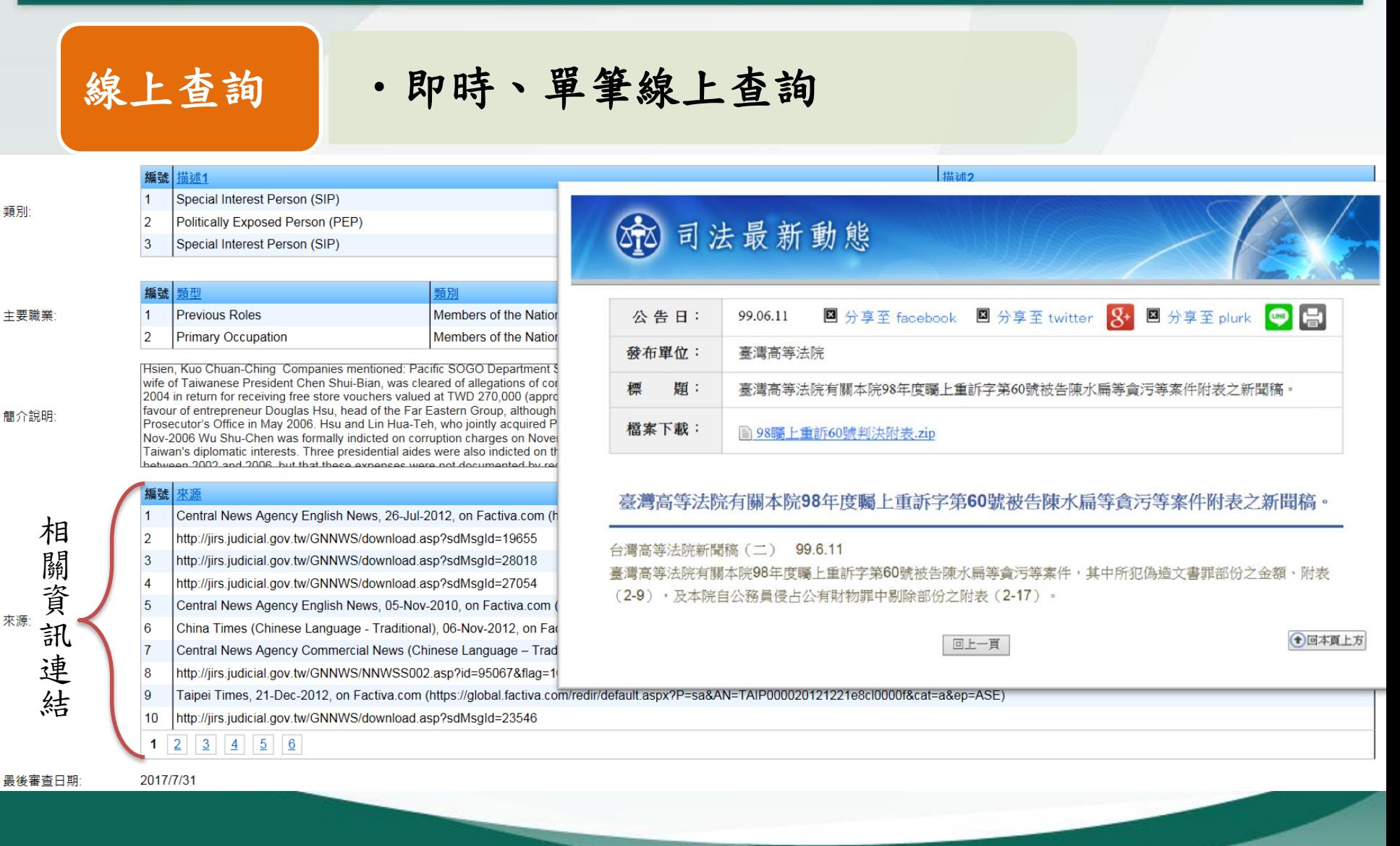

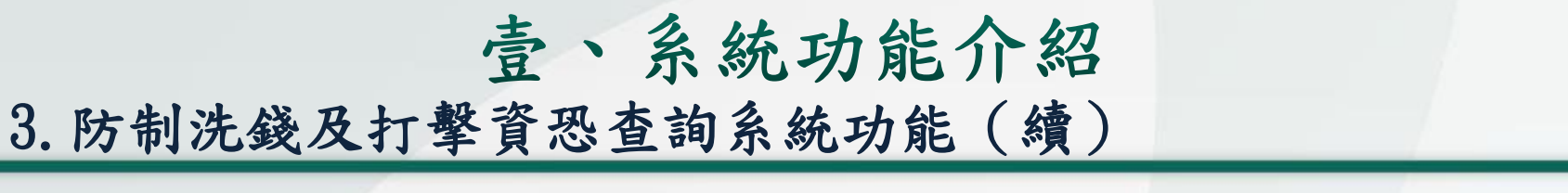

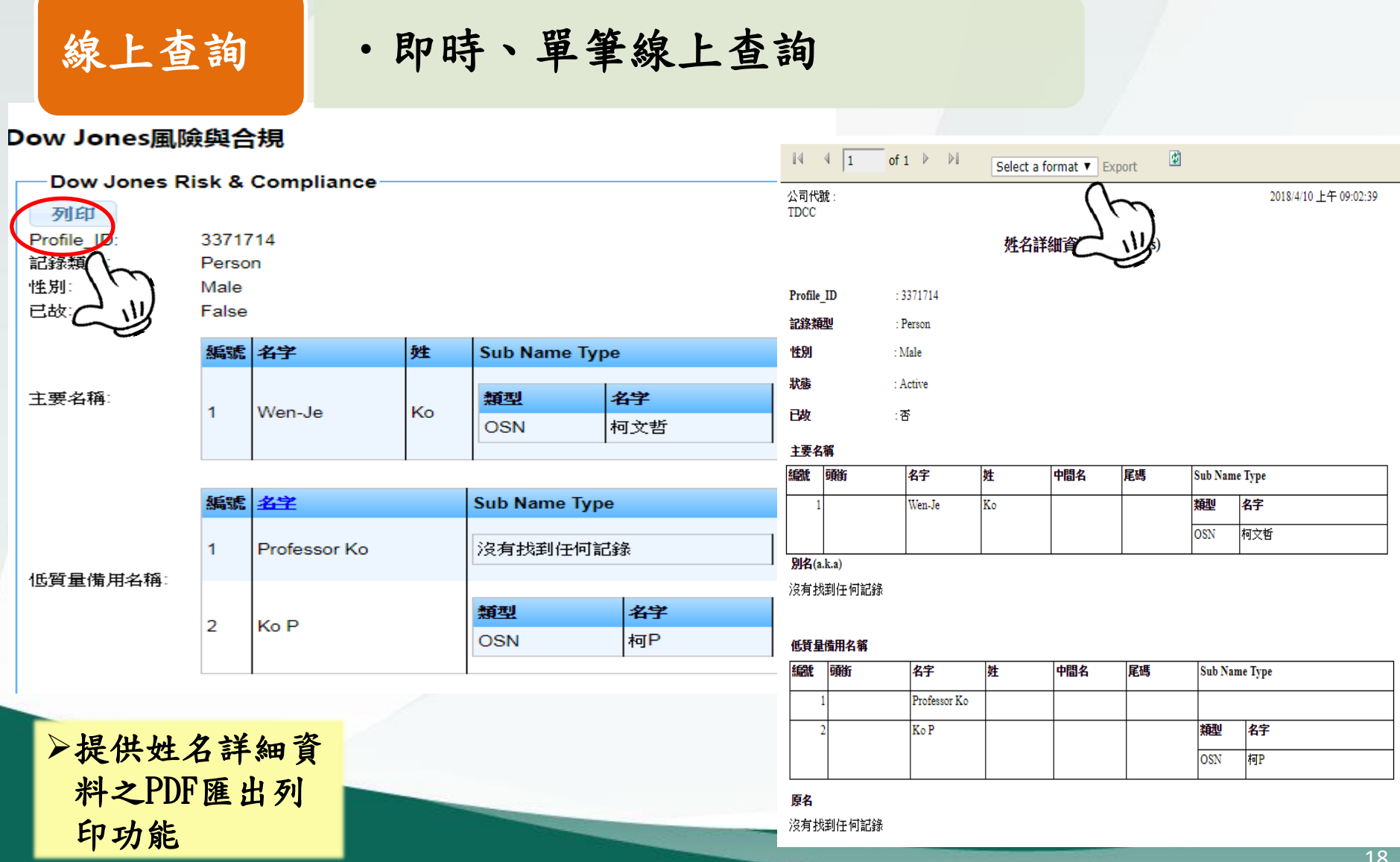

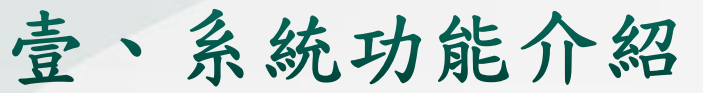

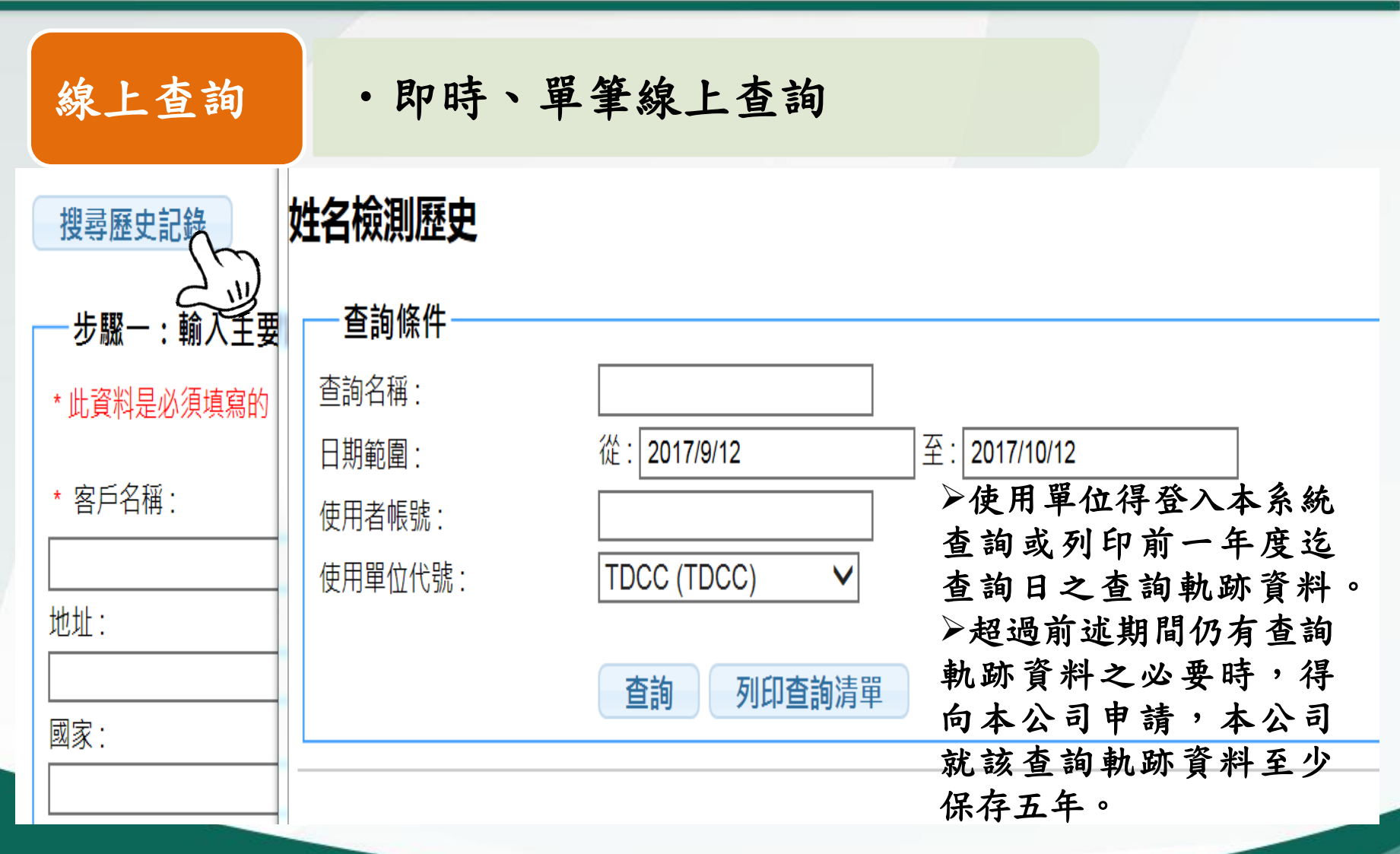

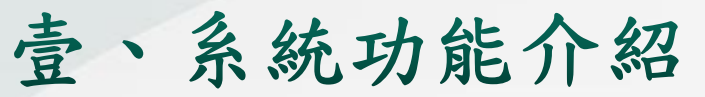

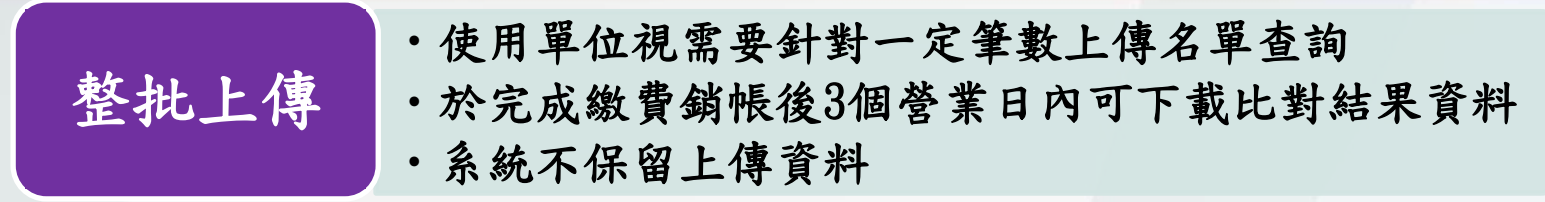

#### 原則

- 1. 一次最高可上傳1萬筆,每日最高限額5萬筆(考量系統頻寬 建議使用單位依客戶重要性及風險程度制定排程)
- 2. 上傳檔案後次日寄發繳費單通知繳費
- 3. 7天未完成繳費銷帳,系統自動刪除上傳資料
- 4. 完成繳費銷帳後始產生比對結果
- 5. 上傳之授權使用者始有下載比對結果之權限
- 6. 系統於完成比對後之第14天,自動刪除上傳資料及比對結果
- 7. 檔案上傳及下載格式

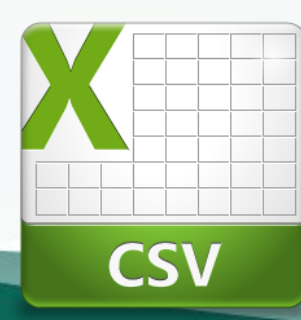

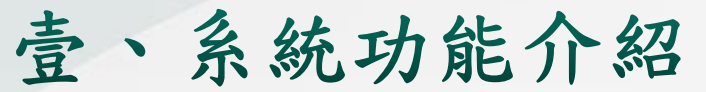

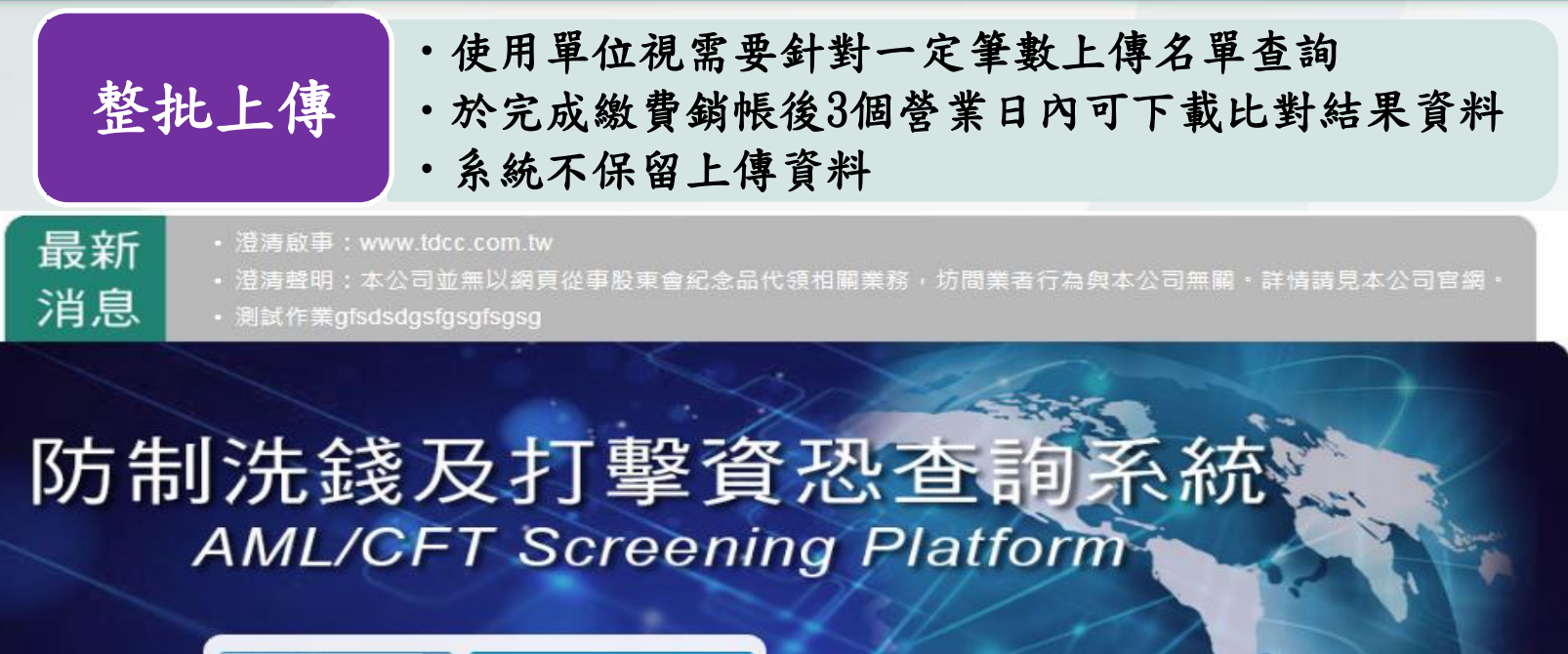

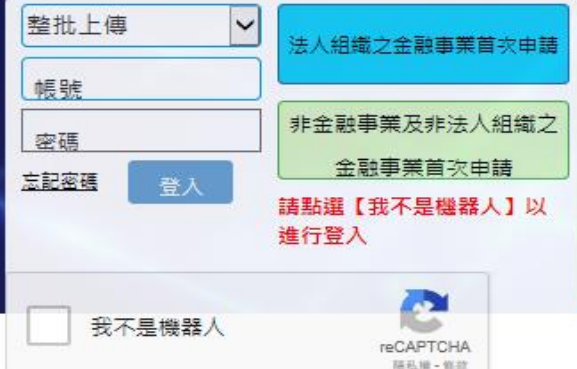

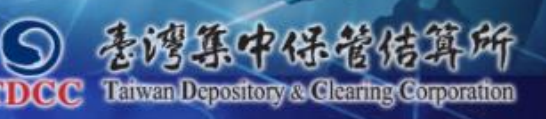

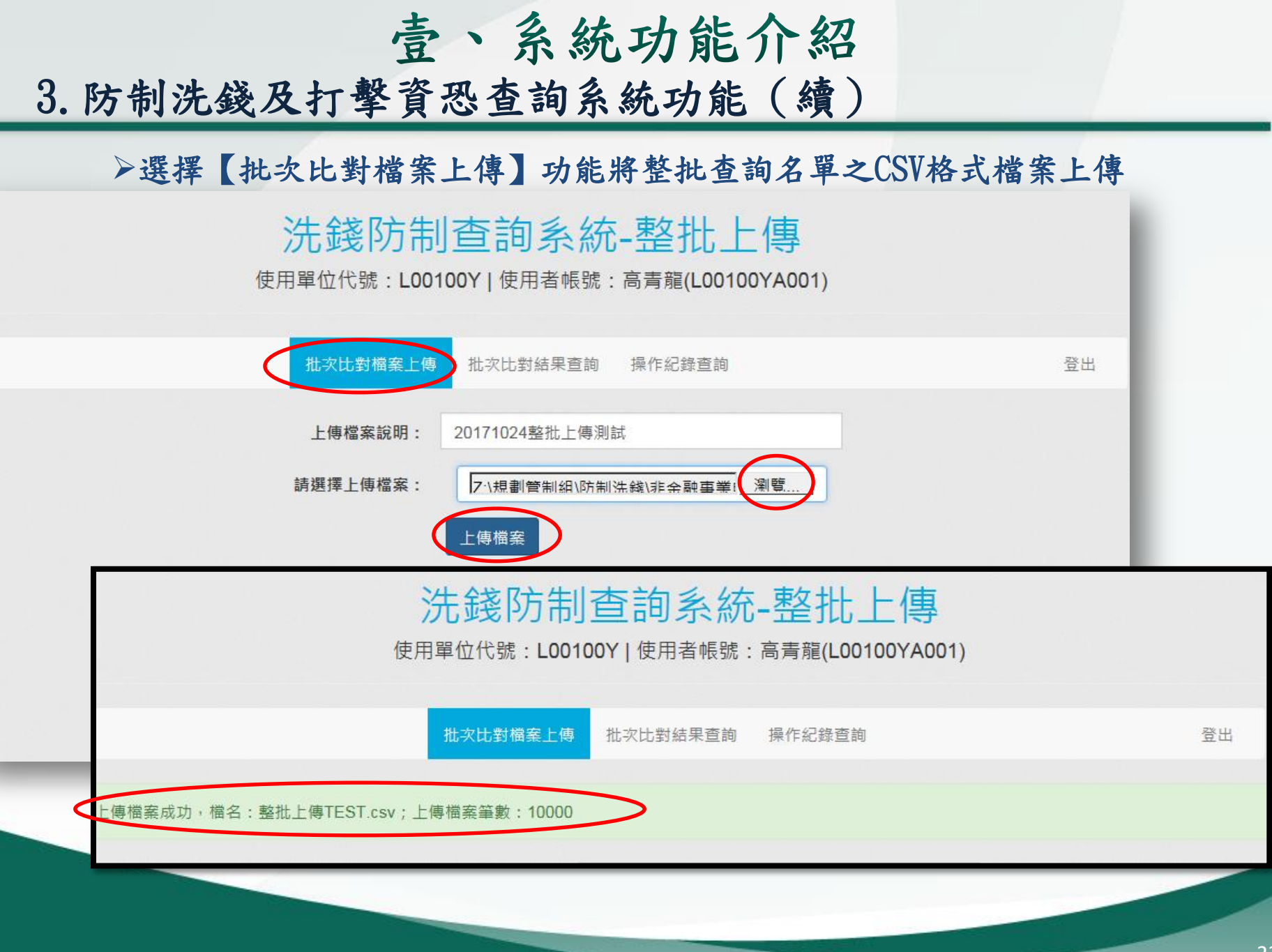

壹、系統功能介紹 3.防制洗錢及打擊資恐查詢系統功能(續)

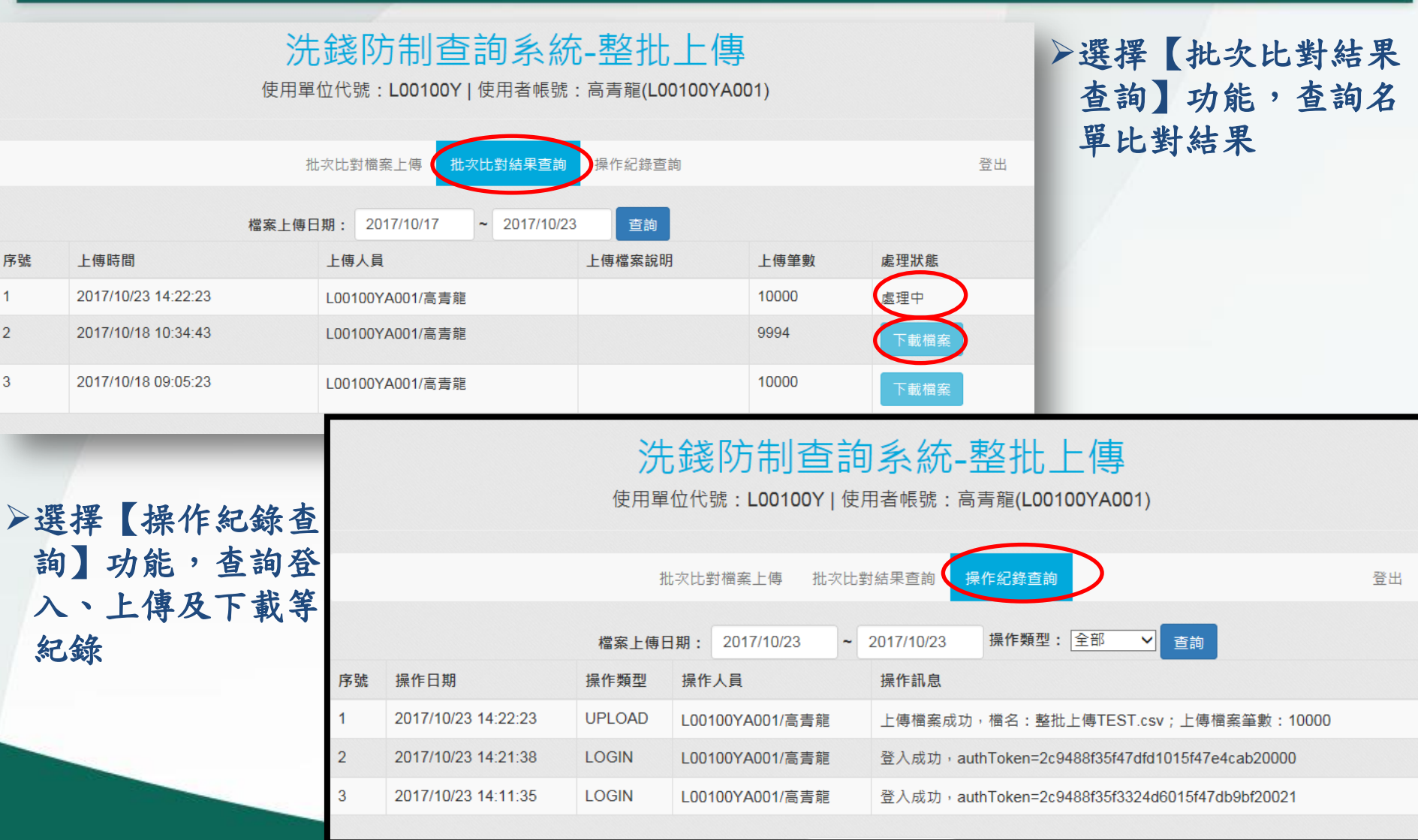

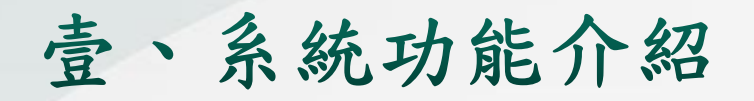

#### 4. 常見問題

### 1) 中文RC值=100可能情況如下

輸入:陳怡靜

 $\ddot{\phantom{0}}$ RC值如下,姓名順序不影響RC值

陳怡靜 = 100 静陳怡 = 100

陳靜怡 = 100 怡靜陳 = 100

靜怡陳 = 100 怡陳靜 = 100

#### 2) 英文RC值>90可能情況如下

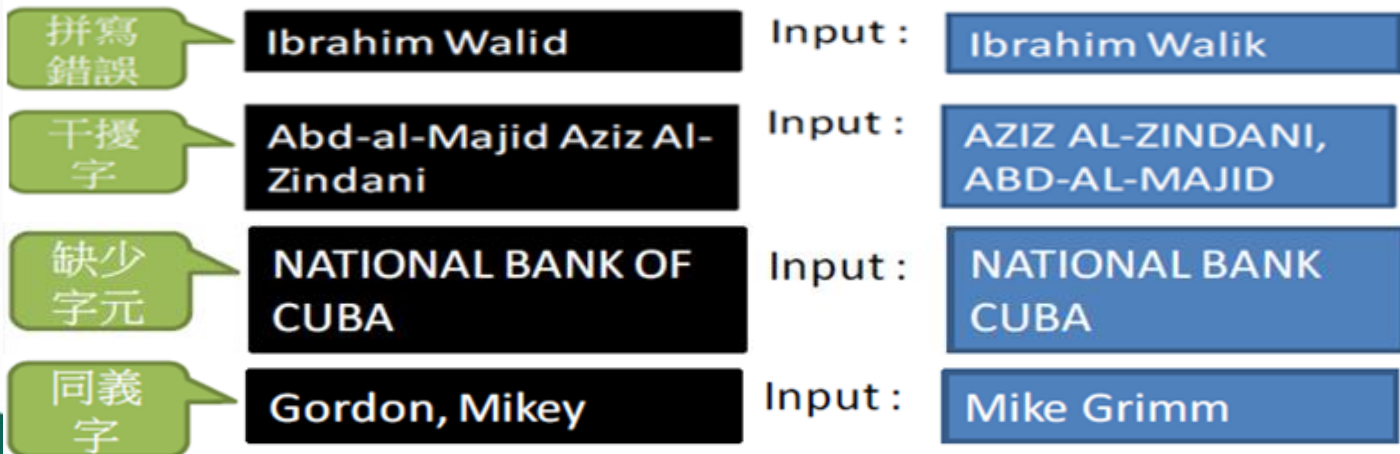

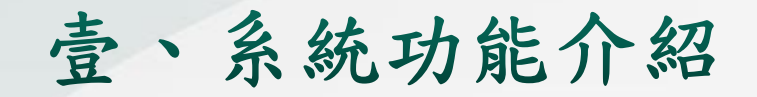

#### 4. 常見問題

## 3) 負面新聞之簡介說明為英文:建議使用Google翻譯

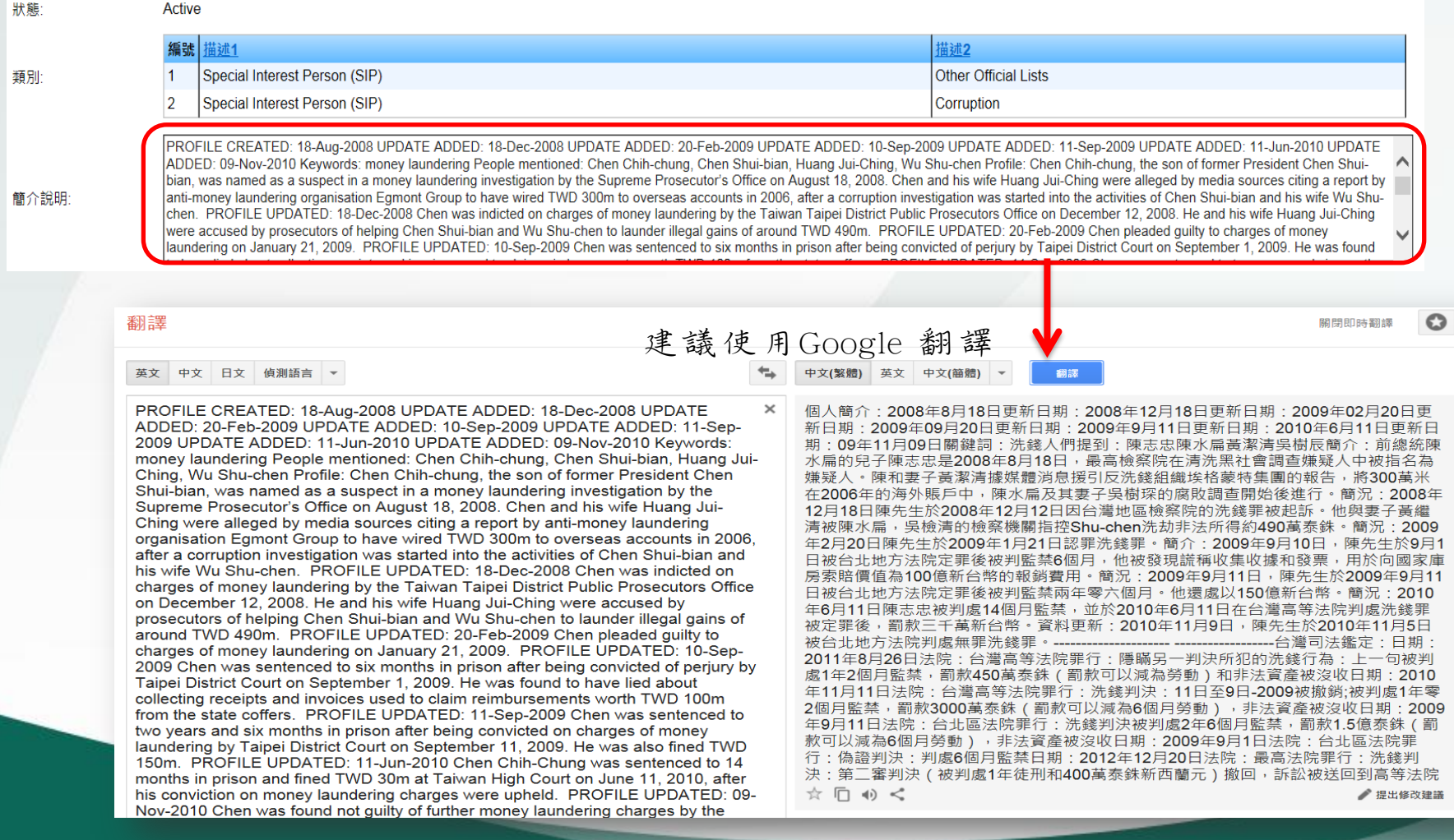

貳、線上申請使用

## 1. 首次申請流程 2. 新增使用者流程 3. 基本資料變更流程

貳、線上申請使用

• 原則

申請/

資料變更

會員(使用單位)辦理首次申請/資料變更, 均須線上輸入資料,再列印紙本經所屬公會 確認會員資格無誤後,轉送本公司審核完成 申請程序

使用單位 權限 權限分為管理者及使用者,管理者為當然使 用者外,另得自行新增或維護2位使用者帳 號資料

貳、線上申請使用

• 原則

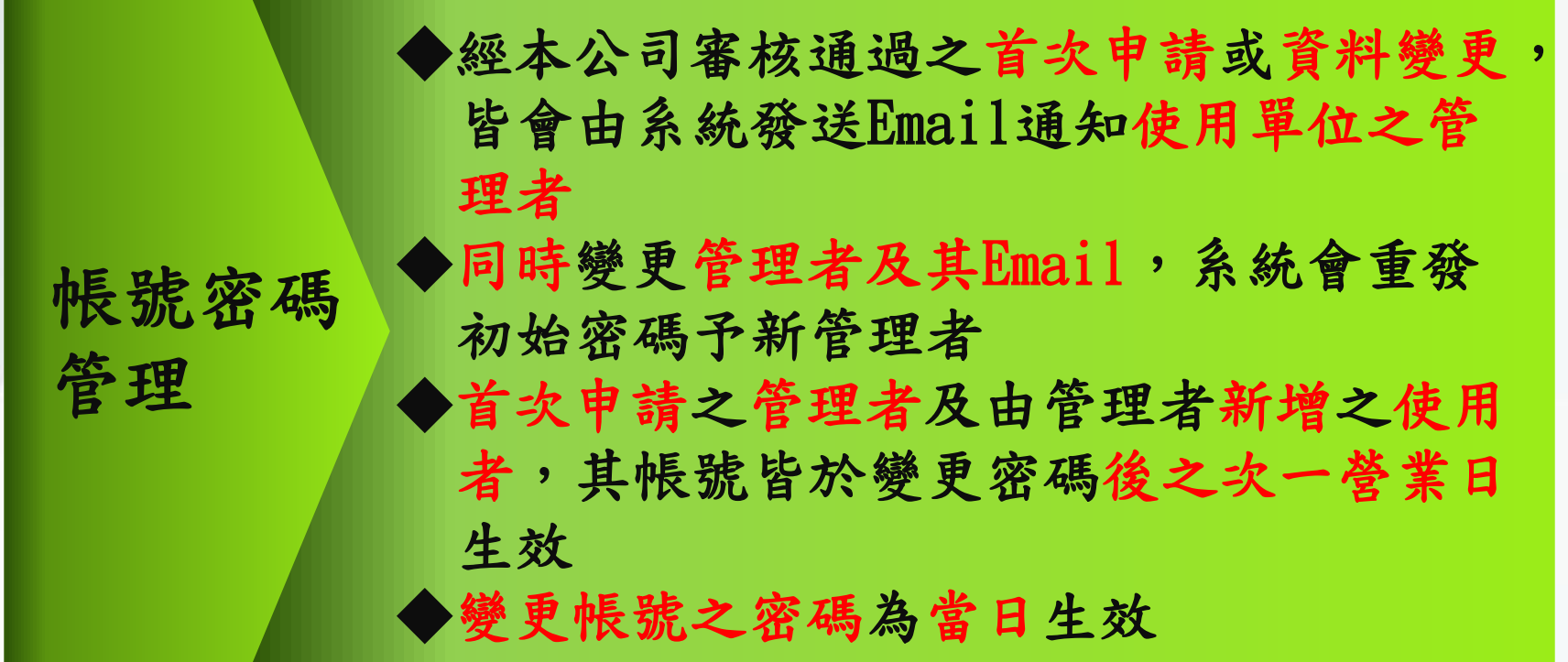

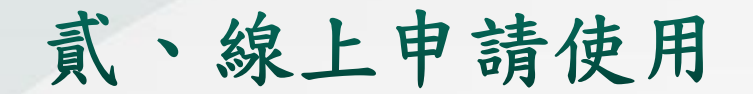

## 1. 首次申請流程

貳、線上申請使用

1.首次申請流程

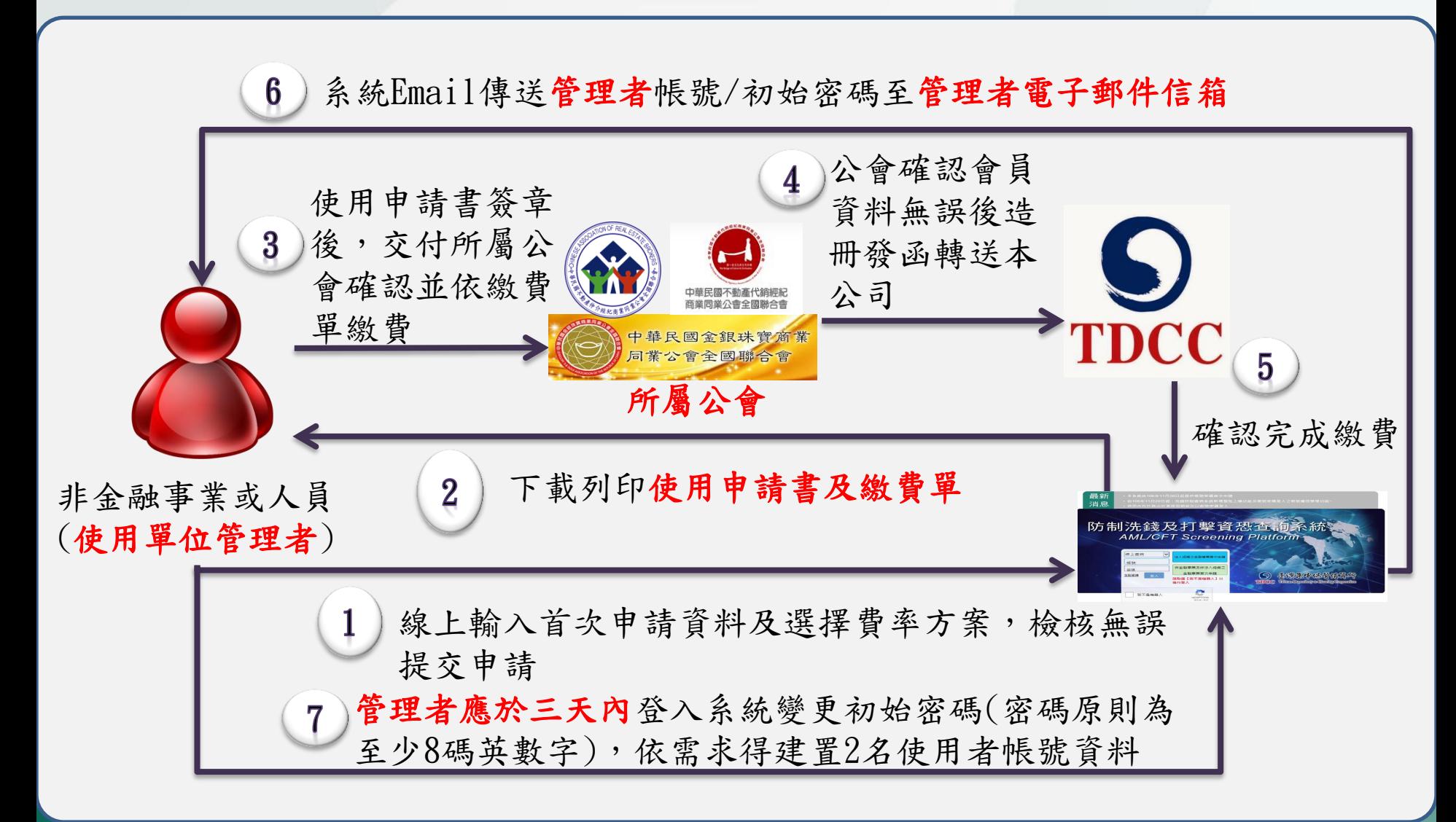

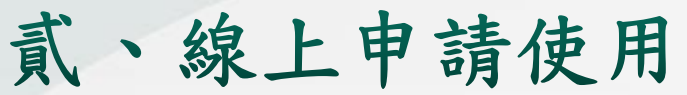

1.首次申請流程(續)

#### > 於集保結算所網站<https://aml.tdcc.com.tw/AMLAMF/login.html>

- 最新 消息
- · 本系統自106年11月20日起提供帳號密碼首次申請
- 自106年11月20日起, 洗錢防制查詢系統新增整批上傳功能及帳號密碼登入之帳號權限管理功能~
- 信用合作社務必於馮諮爾期前改以帳號密碼登入

## 防制洗錢及打擊資恐查詢系統 **AML/CFT Screening Platform**

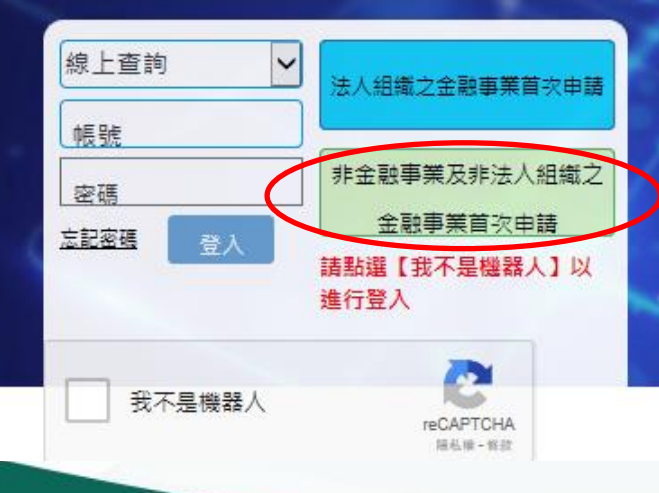

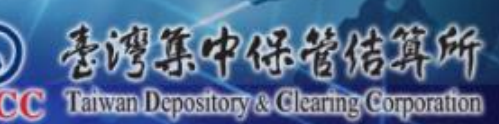

貳、線上申請使用

1.首次申請流程(續)

#### 防制洗錢及打擊資恐查詢系統 幅號權限管理

#### 首次申請防制法施設行<mark>者</mark><br>資源情評本紙

第位提取发酵体重口数据

防制洗錢及打擊資恐查詢系統申請書

(非金融事業及非法人組織之金融事業專用)

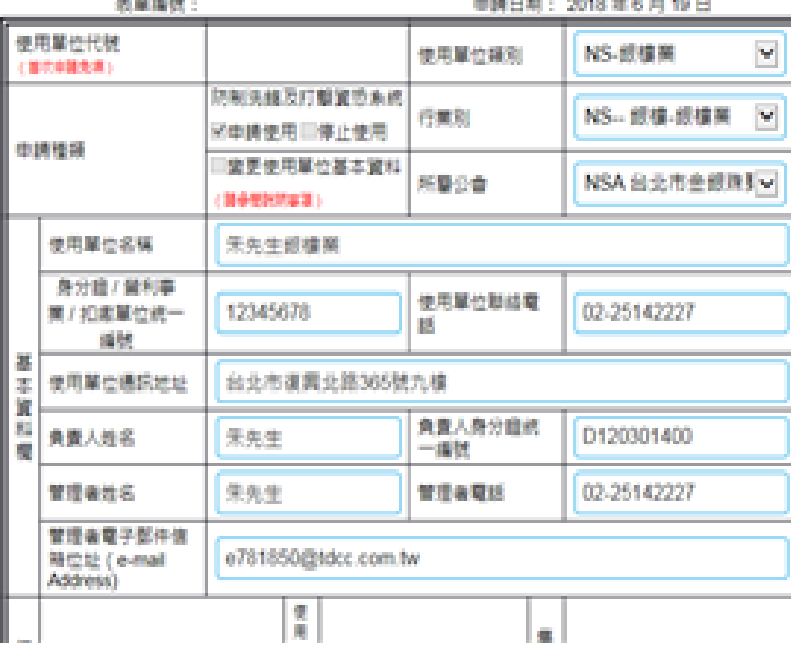

資料須全部輸入完成,檢核無 誤後,記得點選「下一步」選 擇費率方案

貳、線上申請使用

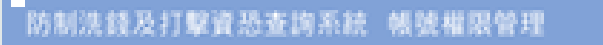

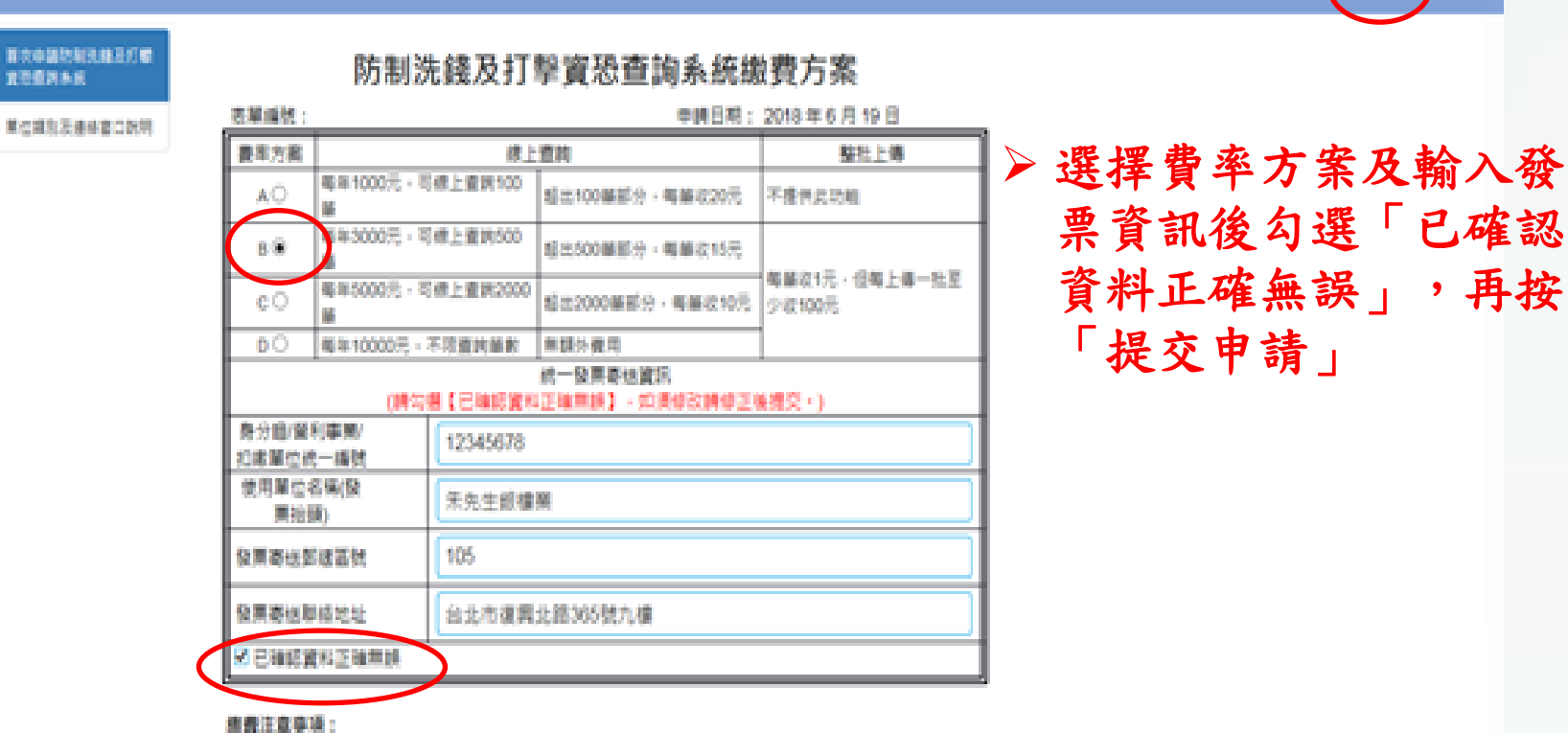

一、使使用單位申請空發環衛媒號數、計收義用。

二、每年7月1日至陽年6月30日為計要年度,中國不進更換收養方面,申請停止使用不進義。

也并非确定是的发展了7/1~13/31 \ 由辅导用 > 制动的期限差异用 > 也并非确定是接近正 / 1/1~4/30 \ 由辅导

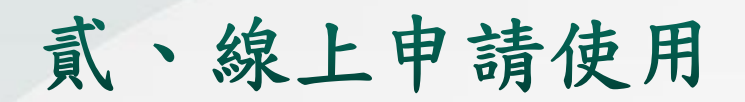

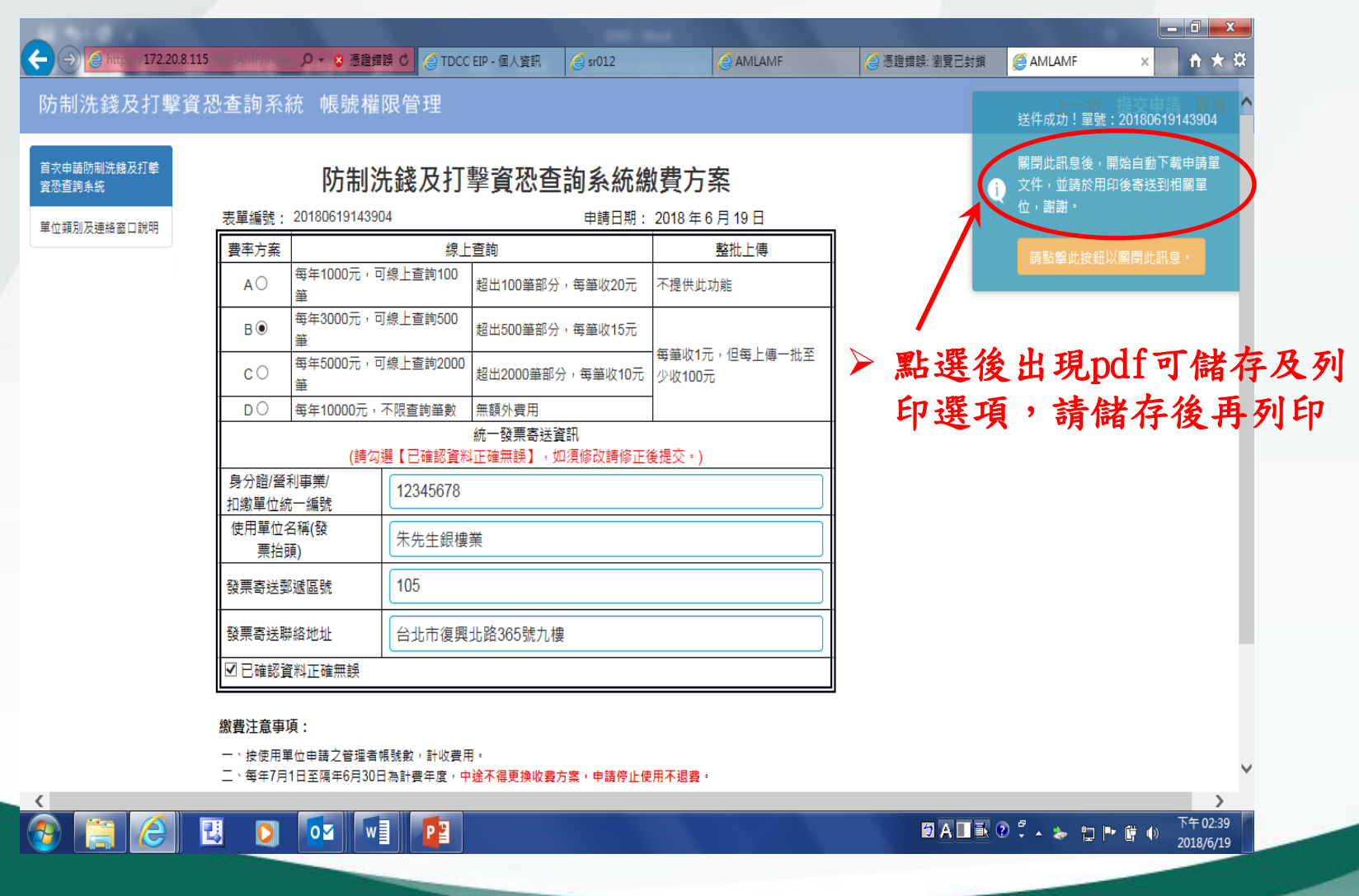

貳、線上申請使用

申請日期: 2018年6月19日

開動(O)

個存(S)

 $\overline{\phantom{a}}$ 

取消(C)

 $\times$ 

#### 防制洗錢及打擊資恐查詢系統 帳號權限管理

男輩編號: 20180619143904

#### 首次申請防制洗機及打擊 資恐查詢系統

#### 防制洗錢及打擊資恐查詢系統繳費方案

單位類別及連絡審口說明

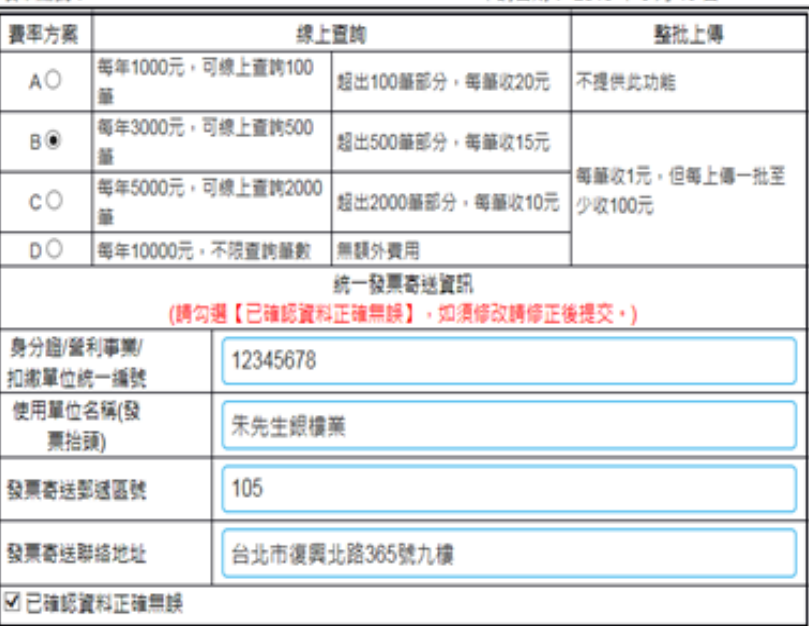

#### 申請單文件下載成功!

0

撤費注意事項:

一、检尿尿酸的血红ウ硫磺蛋或酸酯、新治毒用 您要開啟戒儲存來自 172.20.8.115 的 20180619143904.pdf (172 KB)?

 $\langle$ 

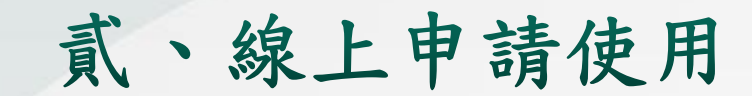

#### 臺灣集中保管結算所 防制洗錢及打擊資恐查詢系統使用申請書 (非金融事業及非法人組織之金融事業專用)

编號: 20180619143904

章

申請日期: 2018年06月19日

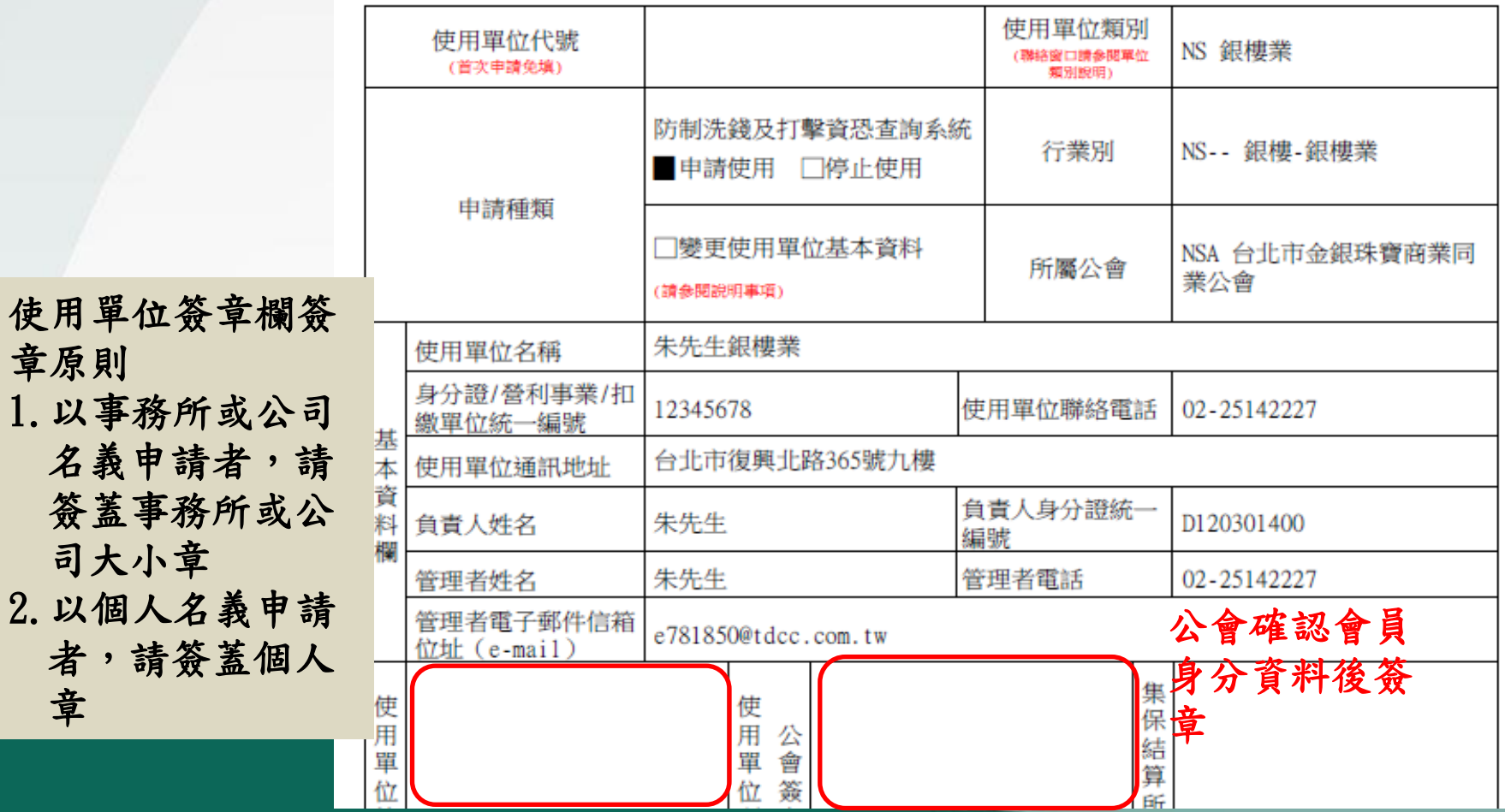

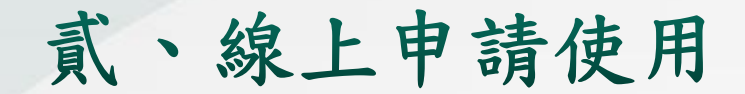

#### 臺灣集中保管結算所

防制洗錢及打擊資恐查詢系統繳費單(線上查詢年費)

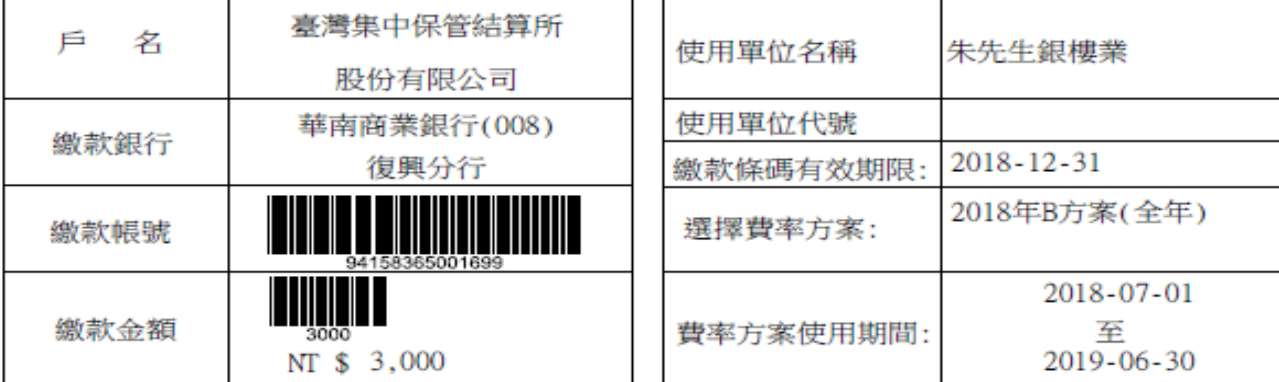

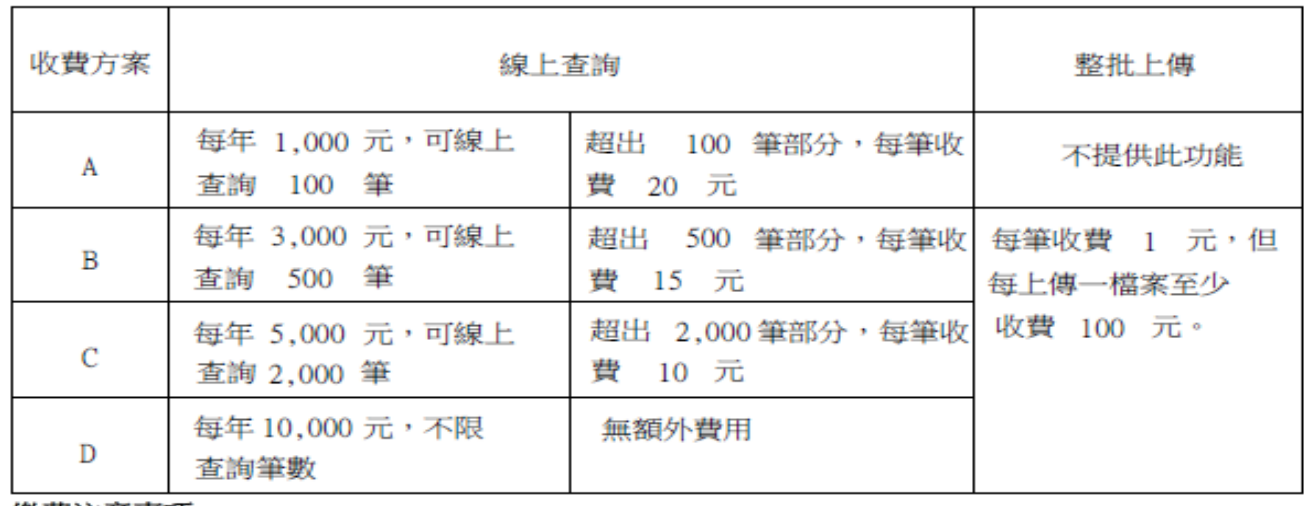

繳費注意事項:

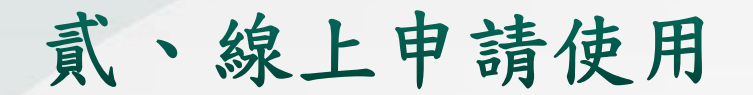

## 2.新增使用者流程

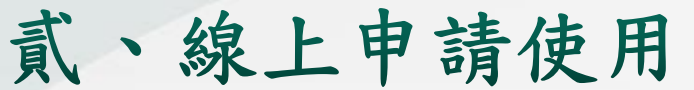

2.新增使用者流程

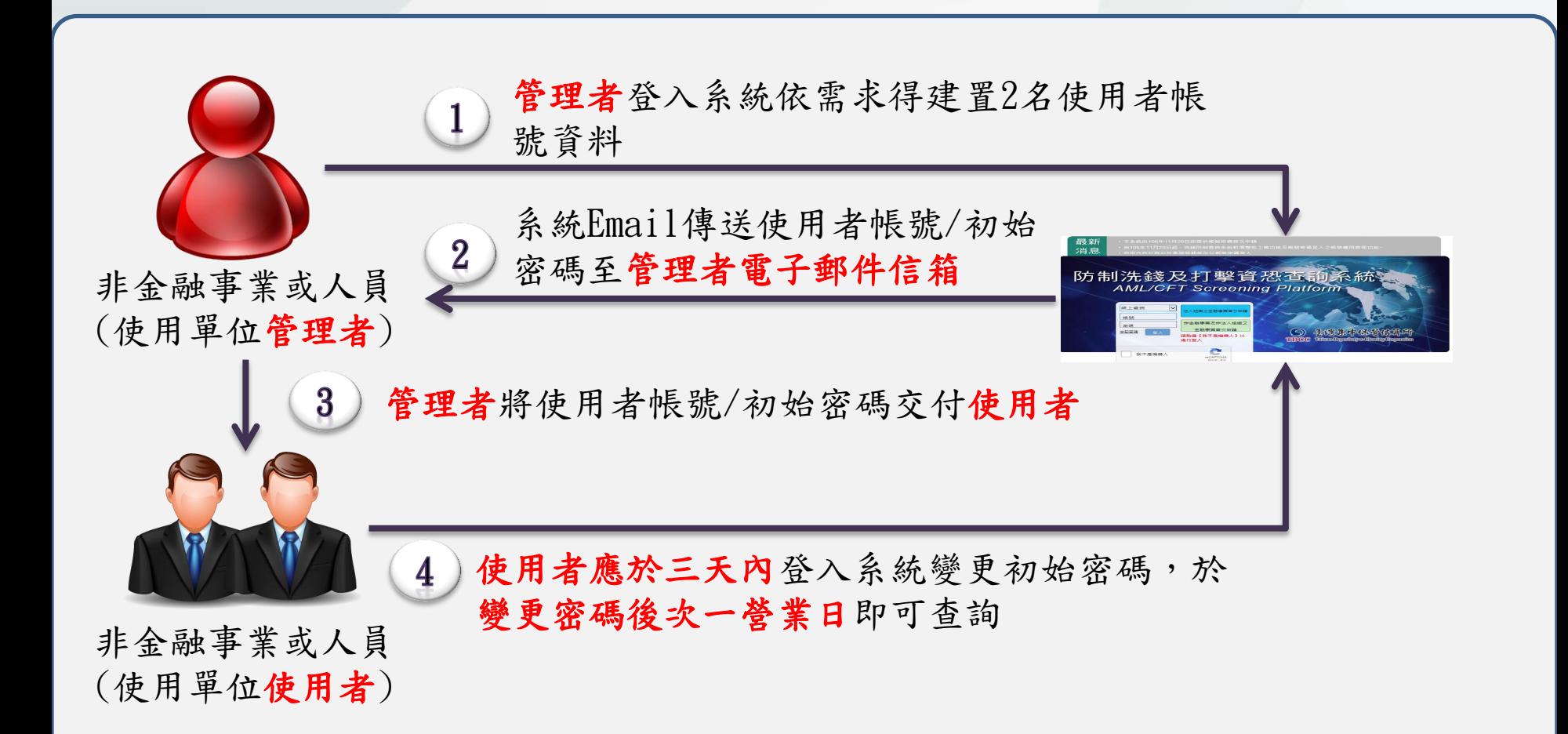

### 貳、線上申請使用

2.新增使用者流程(續)

消息

點選下拉式選單,選取「使用單位資料維護」,輸入管理者 帳號密碼及勾選我不是機器人後點選登入

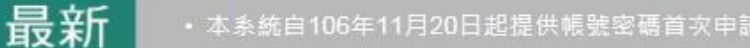

- · 自106年11月20日起, 洗錢防制查詢系統新增整批上傳功能及帳號密碼登入之帳號權限管理功能~
- 信用合作社務必於馮諮屆期前改以帳號密碼登入

## 防制洗錢及打擊資恐查詢系統 **AML/CFT Screening Platform**

reCAPTCHA 開氣班 + 確定

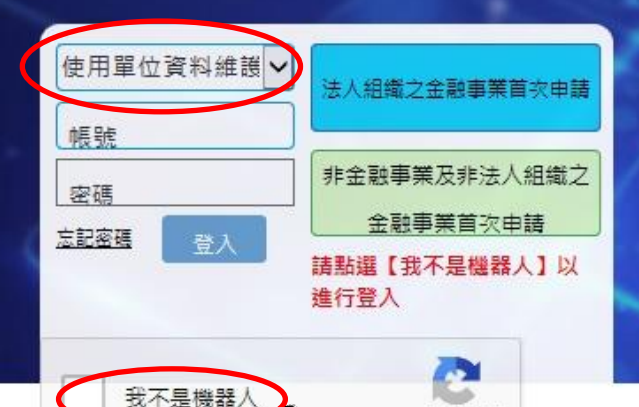

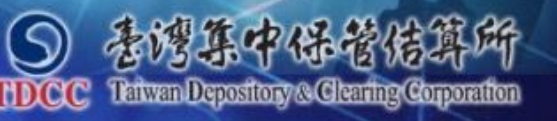

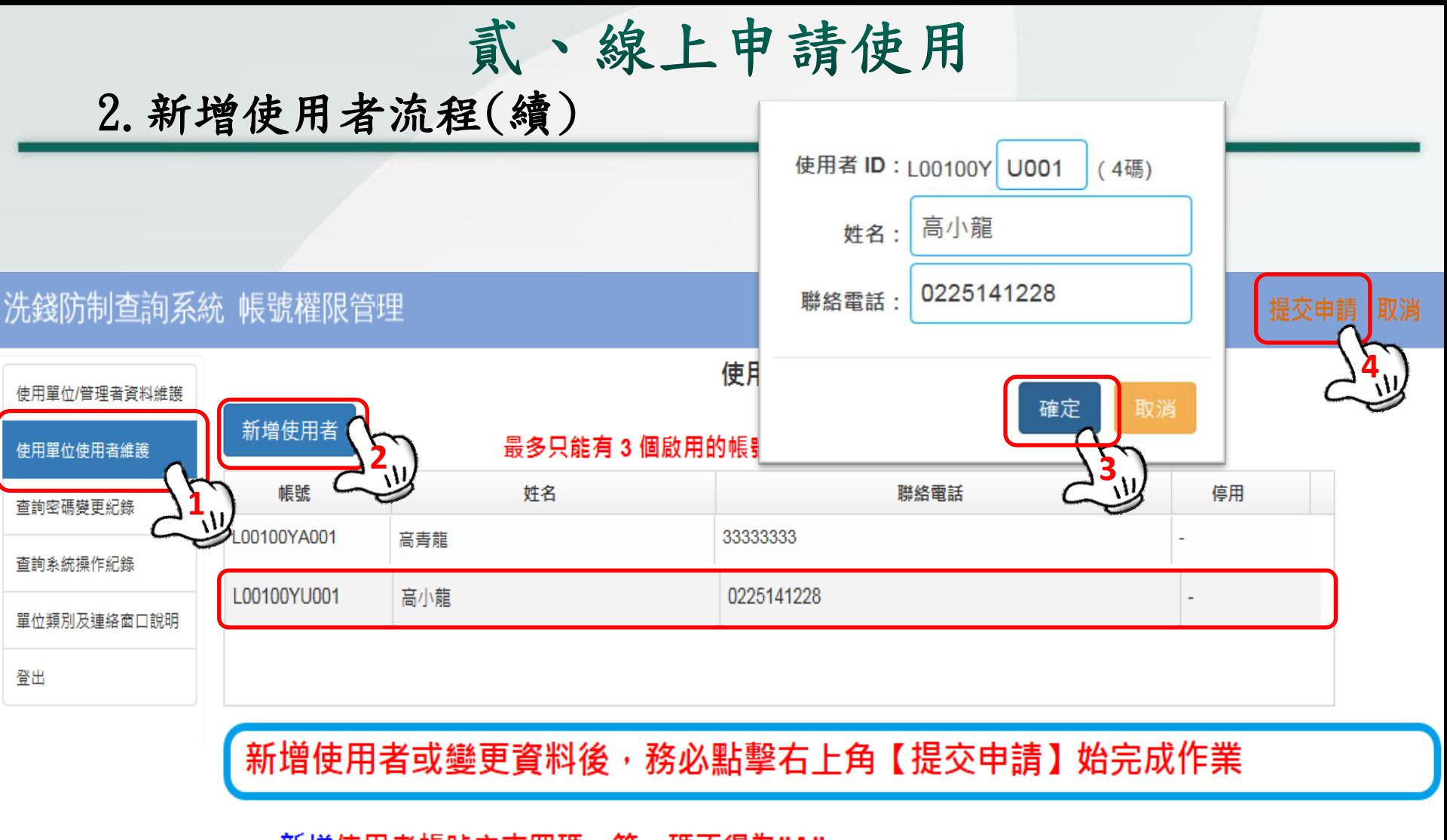

- •新增使用者帳號之末四碼,第一碼不得為"A"
- 變更管理者之帳號資料,請選取左側"使用單位/管理者資料維護"功能進行變更
- 變更管理者以外之使用者帳號資料,請點選欲變更之欄位兩下,即可進行編輯

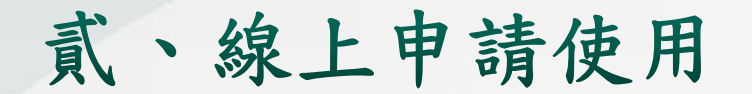

## 3. 基本資料變更流程

### 貳、線上申請使用

3. 基本資料變更流程

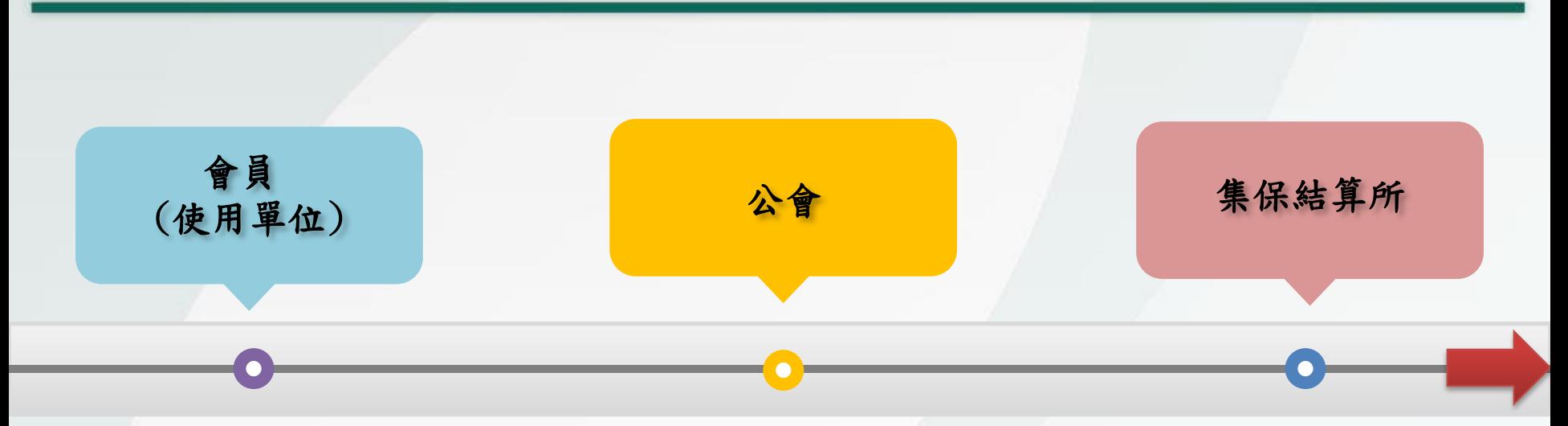

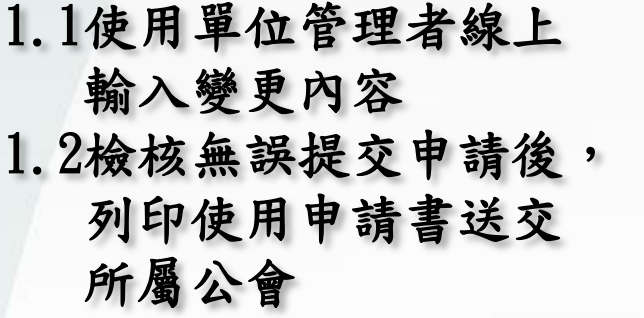

2.確認申請資料無誤 後發函轉送本公司 3.1確認資料無誤完成 審核 3.2系統發送完成更新 通知至管理者電子 郵件信箱 3.3如同時變更管理者

> 及其電子郵件信箱 時,系統將重發管 理者初始密碼

### 貳、線上申請使用

3. 基本資料變更流程(續)

點選下拉式選單,選取「使用單位資料維護」,輸入管理者 帳號密碼及勾選我不是機器人後點選登入

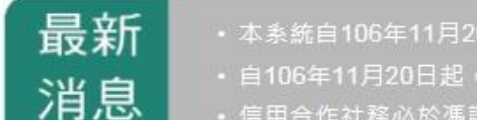

- )日起提供帳號密碼首次申請
- 洗錢防制查詢系統新增整批上傳功能及帳號密碼登入之帳號權限管理功能~
- 届期前改以帳號容碼登入

## 防制洗錢及打擊資恐查詢系統 **AML/CFT Screening Platform**

reCAPTCHA 隔私垣 - 馆放

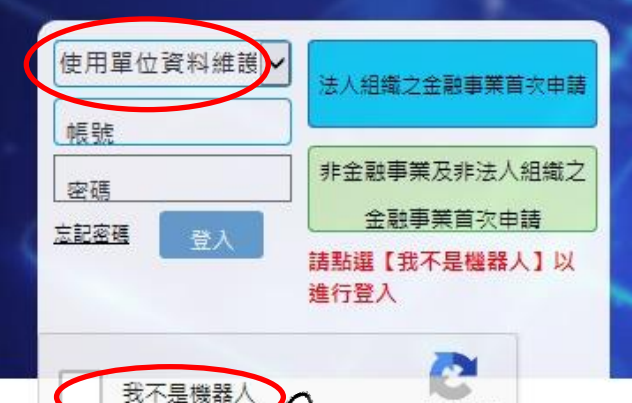

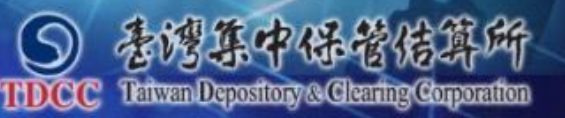

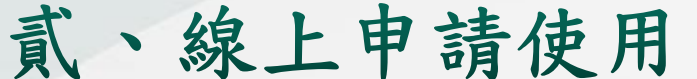

#### 3. 基本資料變更流程(續)

#### 洗錢防制查詢系統 帳號權限管理

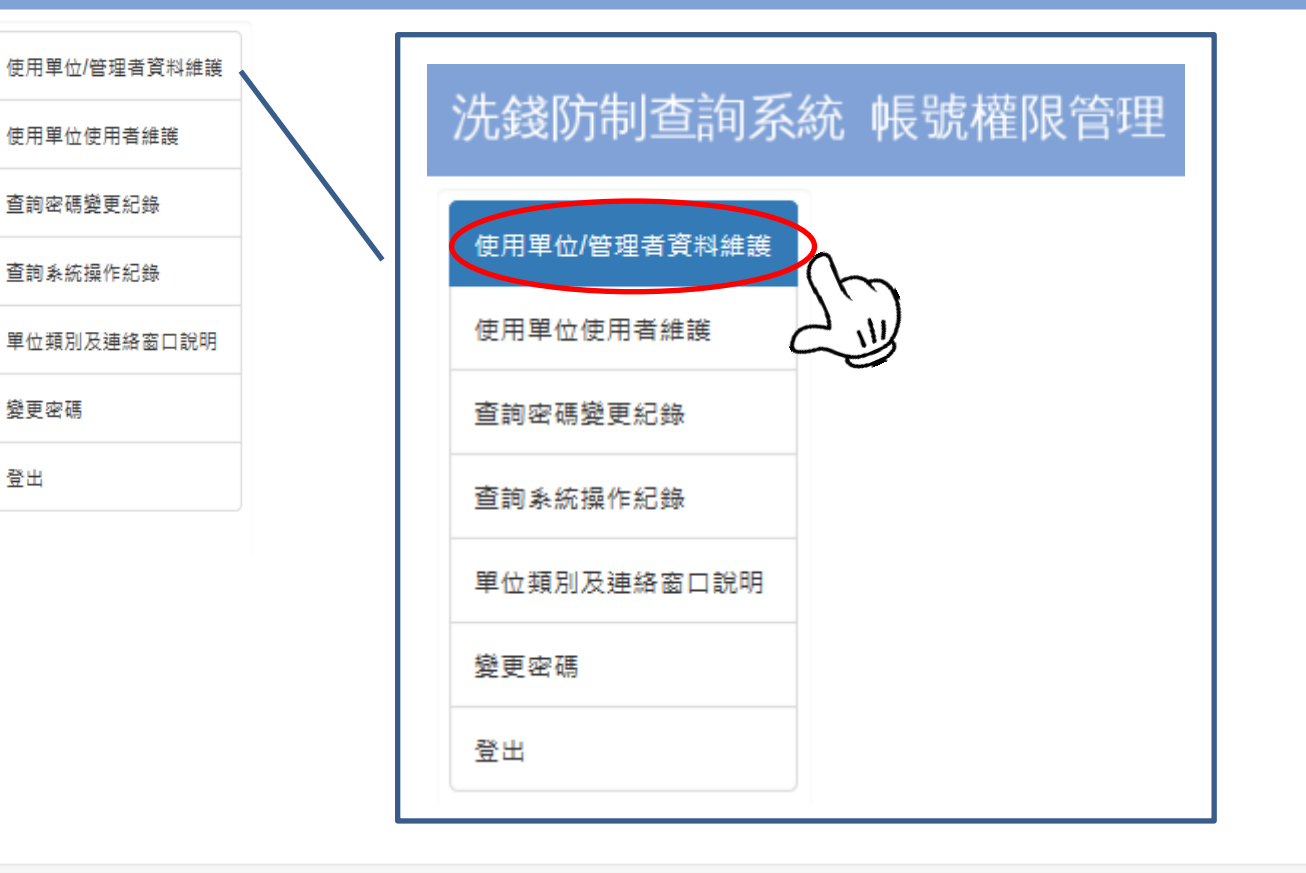

地址:台北市復興北路363號11樓 電話:02-27195805 傅真:02-27195403 Email: tdcc@tdcc.com.tw 最佳解析度: 1024x768 相容瀏覽器: Chrome 或 IE9 以上

貳、線上申請使用

#### 3. 基本資料變更流程(續)

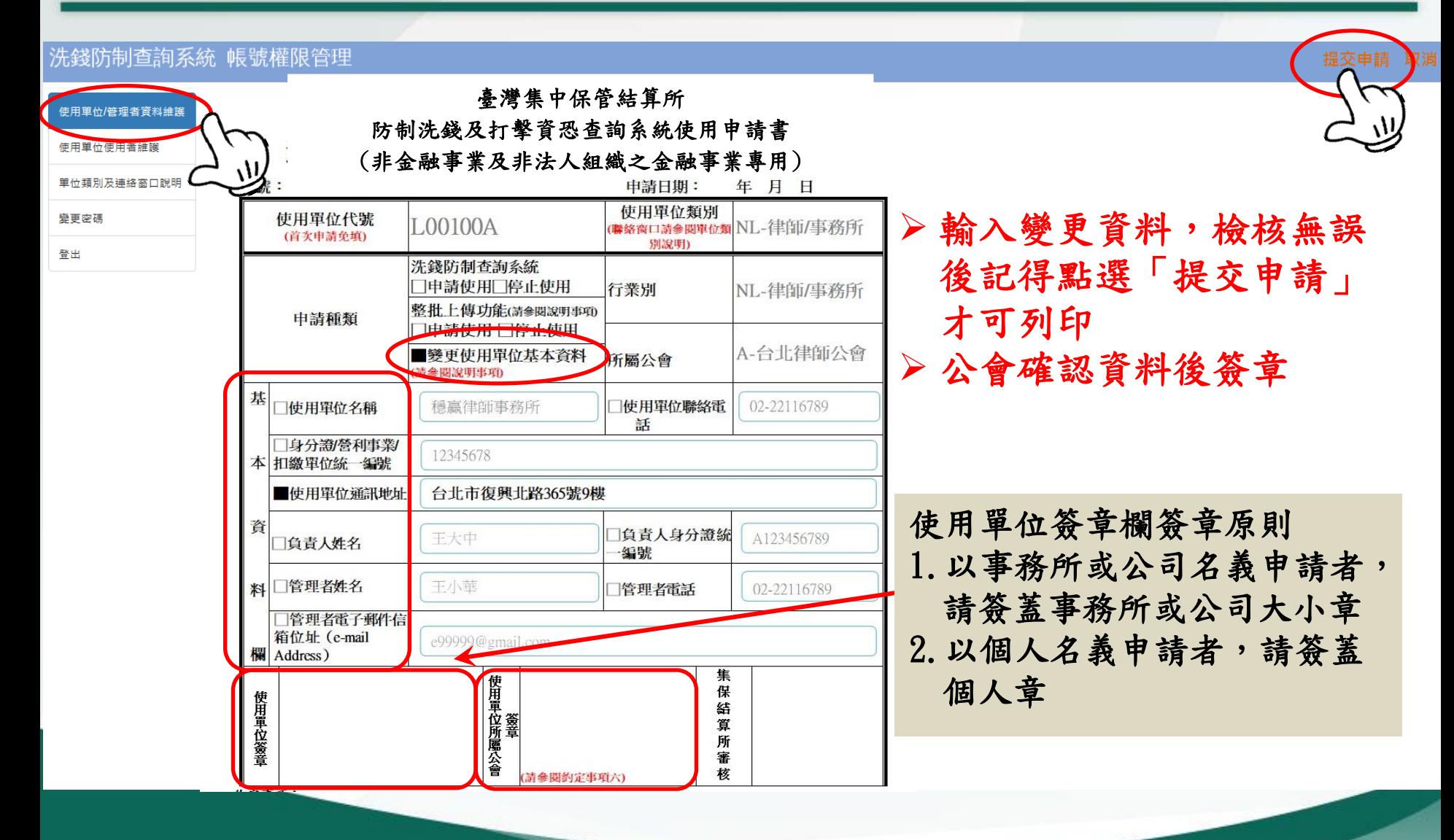

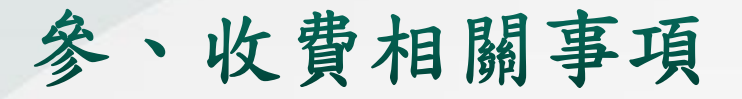

收費項目及費率

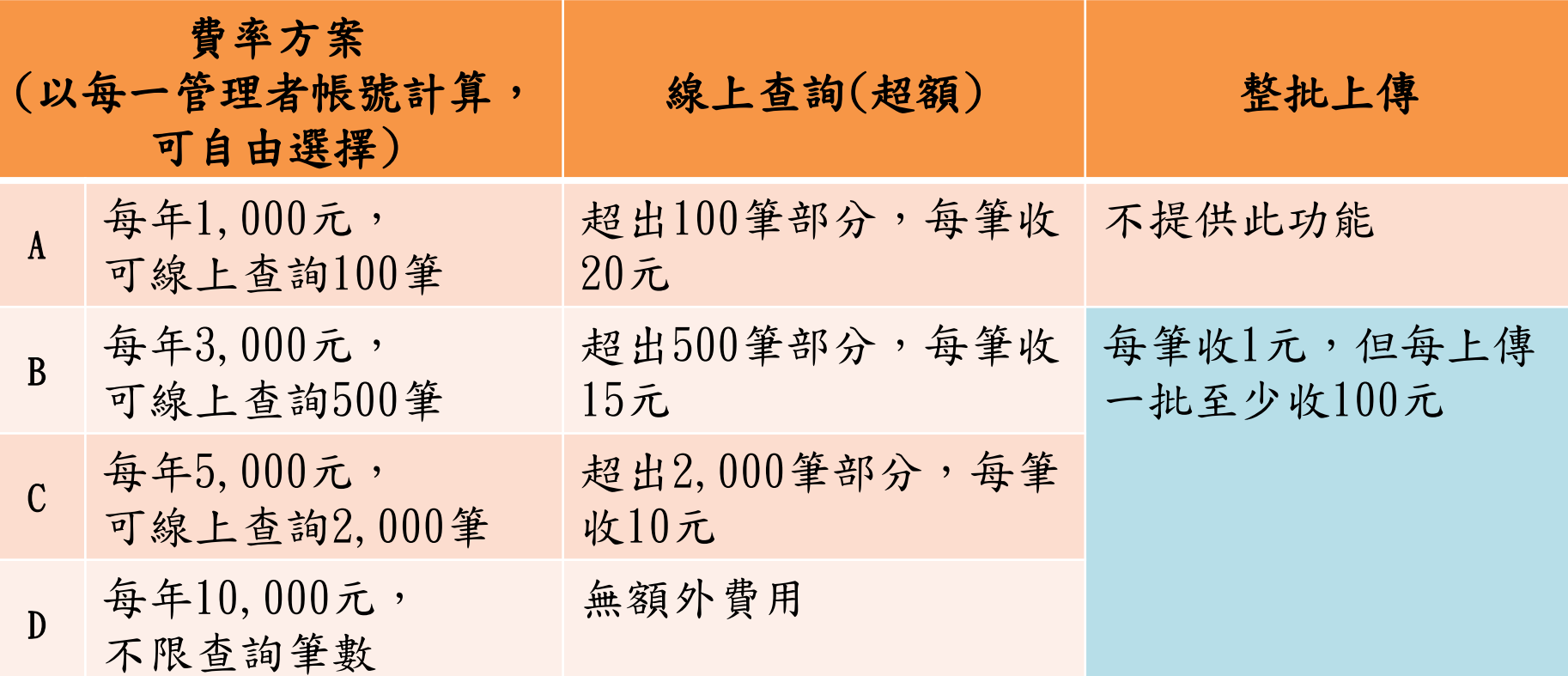

參、收費相關事項(續)

#### 收費原則(簡單化、標準化)

按使用單位申請之管理者帳號計收費用

- 使用單位選擇費率方案後,次日寄送繳費單至使用單位管理者 電子郵件信箱,使用單位可至銀行臨櫃辦理繳費、匯款或使用 ATM轉帳
- 年費或超額線上查詢費逾期未繳者,即終止使用權限,繳清費 用並銷帳成功者,即可回復使用權限

### 收費原則(續)

#### ▶ 線上查詢

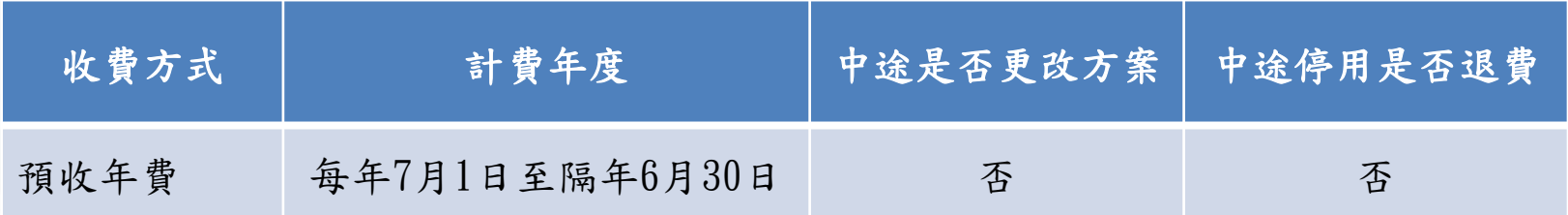

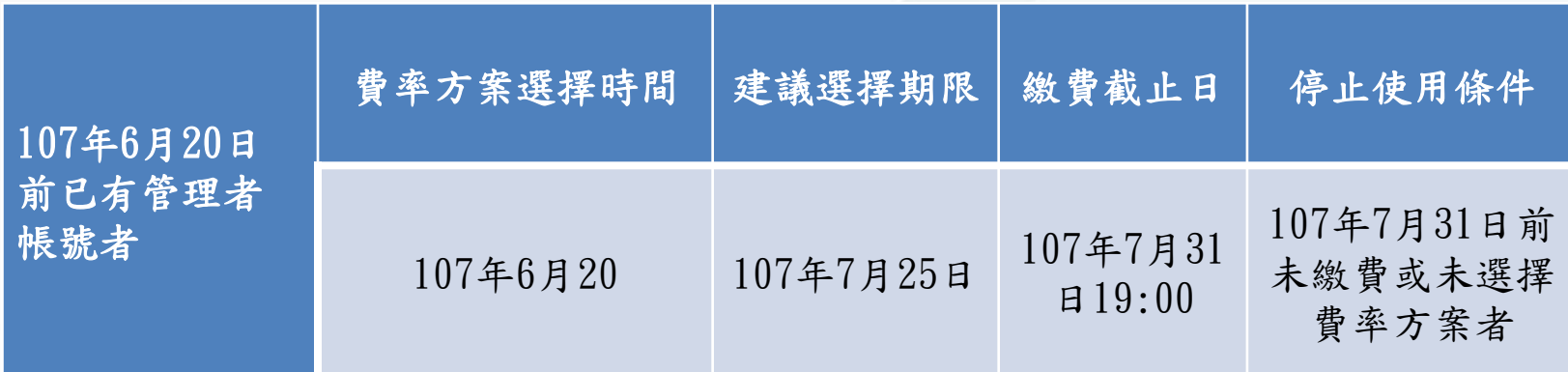

### 收費原則(續)

#### ▶ 線上查詢

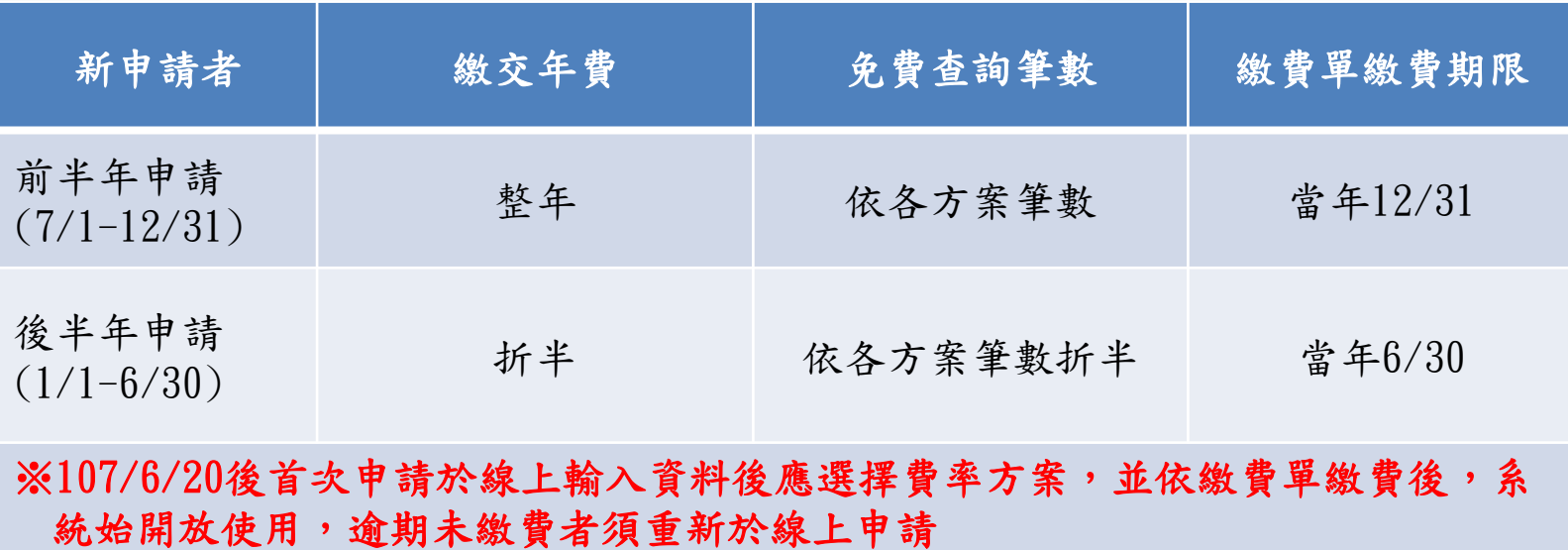

## 參、收費相關事項(續)

收費原則(續) 線上查詢

- 108年7月1日以後之計費年度,使用單位需於每年6/25前選擇費率方案, 並於繳費截止日(6/30) 19:00前完成繳費,逾期未選擇,本公司視為 延續前一年度之方案並寄發繳費單,逾期未繳費者,本公司將於7/1逕 行終止其使用權限。
- 超過免費線上查詢筆數之費用,累計至次一年6月1日後收費,未達40 元者免收;申請停用時超額查詢費用須依寄發之繳費單結清費用
- 使用單位於當年12月31日前,仍可持原繳費單繳費,經繳費後系統將 自動銷帳並於次週之週一回復使用權限

## 參、收費相關事項(續)

#### 107/6/20前已有管理者帳號之收費流程-示意圖

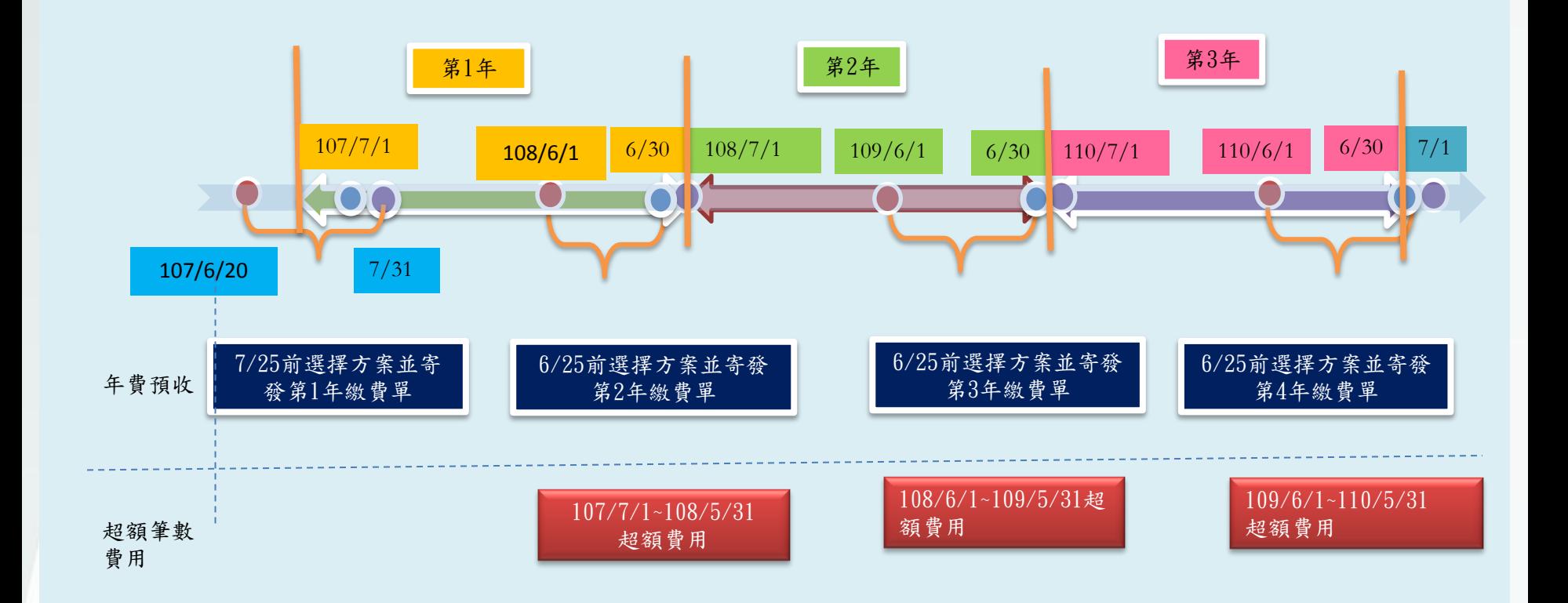

參、收費相關事項(續)

收費原則(續)

整批上傳(適用選擇BCD費率方案者)

- 採預收費用後始進行比對並提供比對結果
- 上傳檔案後,於次日寄發繳費單通知繳費
- 同一使用單位單日上傳多個檔案,依各檔案分別計費,合計後於當日累 積總金額產製一筆繳費單
- 系統將提供使用單位查詢上傳筆數及應繳費用等資訊
- 107年7月1日至107年7月31日間整批上傳之費用,本公司將累積總金額 產製一張繳費單,於107年8月1日寄送至使用單位管理者信箱

參、收費相關事項(續)

#### 提醒注意事項

 請各公會或單位務必於107年7月20日前將6/20前已線 上申請之紙本申請書送交本公司審核

未送交者,使用單位須重新於線上申請

 使用單位請務必儘早(6/20-7/25)選擇費率方案及於 繳費截止日(7/31)前繳費

未選擇方案或逾期未繳費將影響使用權限

肆、相關詢答事項

- Q.1 管理者之電子郵件信箱地址輸入錯誤,以致無法接收 Email時,該如何處理?
- A.1
	- 1) 本公司尚未完成審核前,必須重新辦理線上申請
	- 2) 本公司已完成審核後,須請本公司提供空白使用申請 書填寫變更資料,送所屬公會核章轉送本公司辦理變 更後,請管理者以忘記密碼方式辦理
- Q.2 管理者之電子郵件信箱地址正確,但一直未收到帳號及 初始密碼之Email,該如何處理?
- A.2 檢視是否Email被列入垃圾信件夾,如仍未收到Email, 請聯繫本公司窗口查詢,本公司將告知管理者相關帳號 資訊後,以忘記密碼方式辦理

肆、相關詢答事項(續)

Q.3 公司有分支機構可以單獨申請嗎?

A.3 會員之總分公司得單獨申請成為使用單位

Q.4 查詢時帳號可以重複登入嗎?

A.4 同一時間如有同一帳號重複登入查詢系統時,系統自動 將前一位相同帳號登入者查詢頁面登出

## 肆、相關詢答事項(續)

#### Q.5 收到管理/使用者帳號及密碼之Email如何解壓縮帳密?

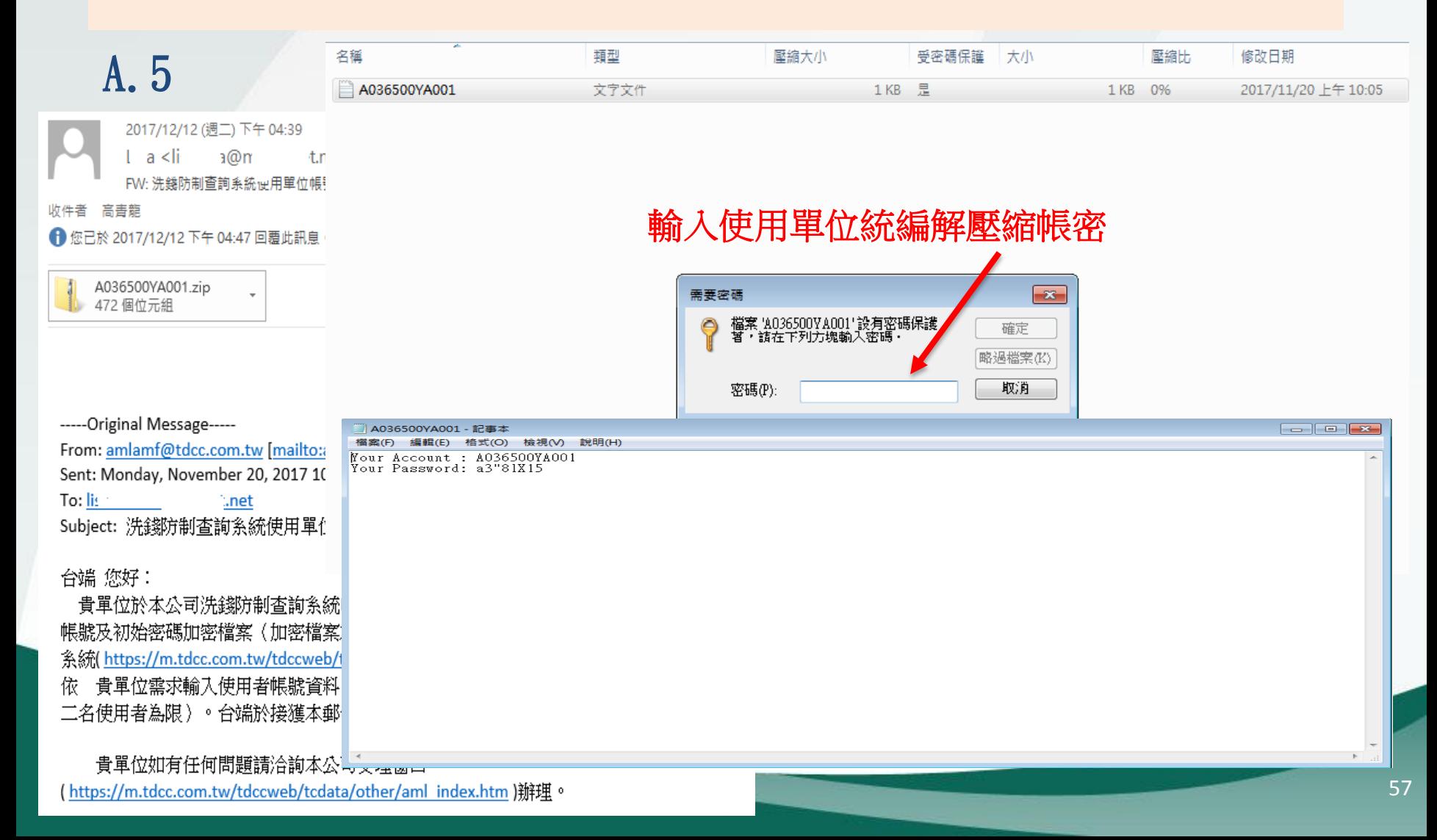

肆、相關詢答事項(續)

Q.6 查詢系統發送密碼函是否有時效性?

A.6 收到密碼函後三天未變更密碼,密碼會失效無法登入

Q.7 使用密碼是否有使用期限?

A.7 密碼最長使用期限為90天,超過90天未變更,登入系統 會強制要求變更密碼

# Thank you

## Q&A

 如有申請使用查詢系統方式及功能疑問,可洽本公司 稽核室

聯絡電話

 02-2514-1113 林組長秀芳 02-2514-1340 沈副組長民賢 02-2514-1227 朱正寰 02-2514-1259 張慧甄 02-2514-1225 楊曉菁 02-2514-1104 林悅玲

## 附件1

• 整批上傳檔案格式

1 腹驰安坦坎·

檔案屬性

編碼: UTF8

格式: CSV

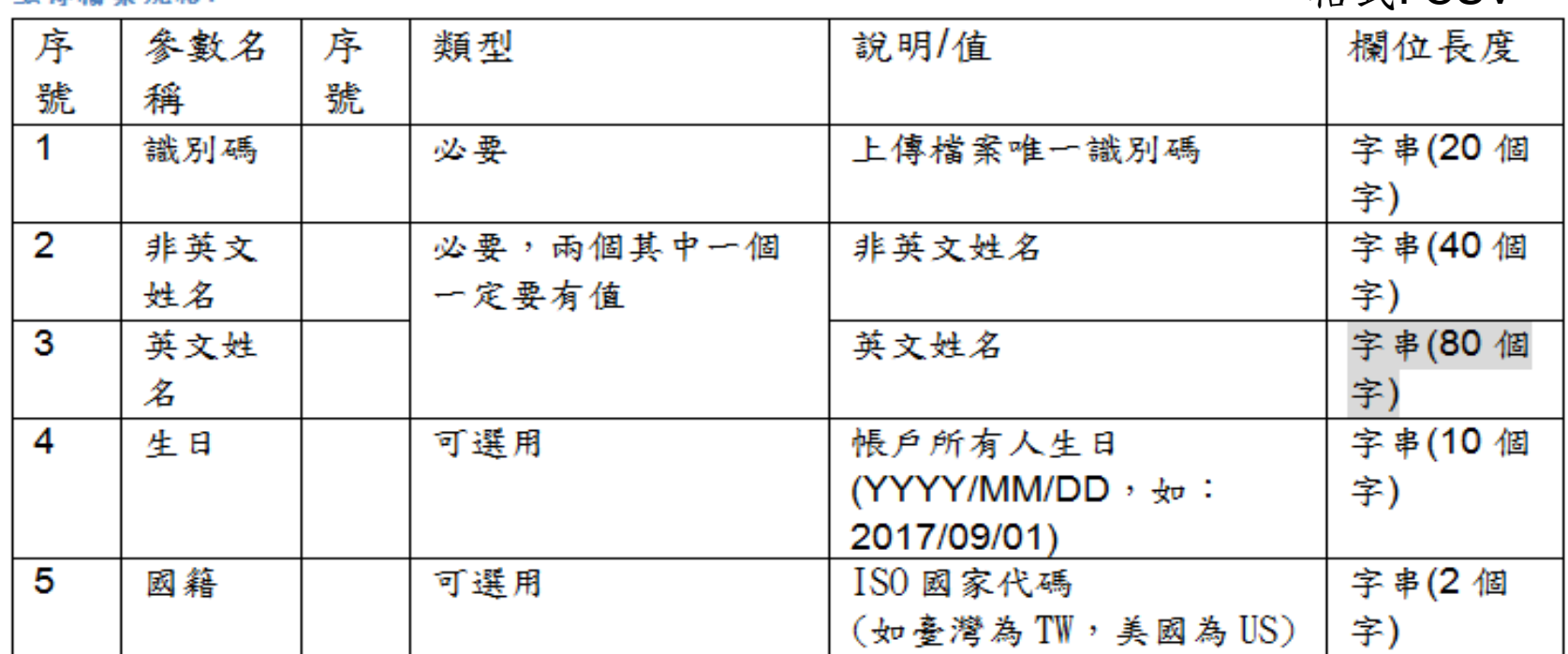

備註:

1. 欄位與欄位使用";"分隔 。

2. 國籍可以參閱[https://en.wikipedia.org/wiki/ISO\\_3166-1\\_alpha-2中](https://en.wikipedia.org/wiki/ISO_3166-1_alpha-2)

的【Code — ISO 3166-1 alpha-2 code】。

附件1

• 輸出檔案規格

输出檔案規格:

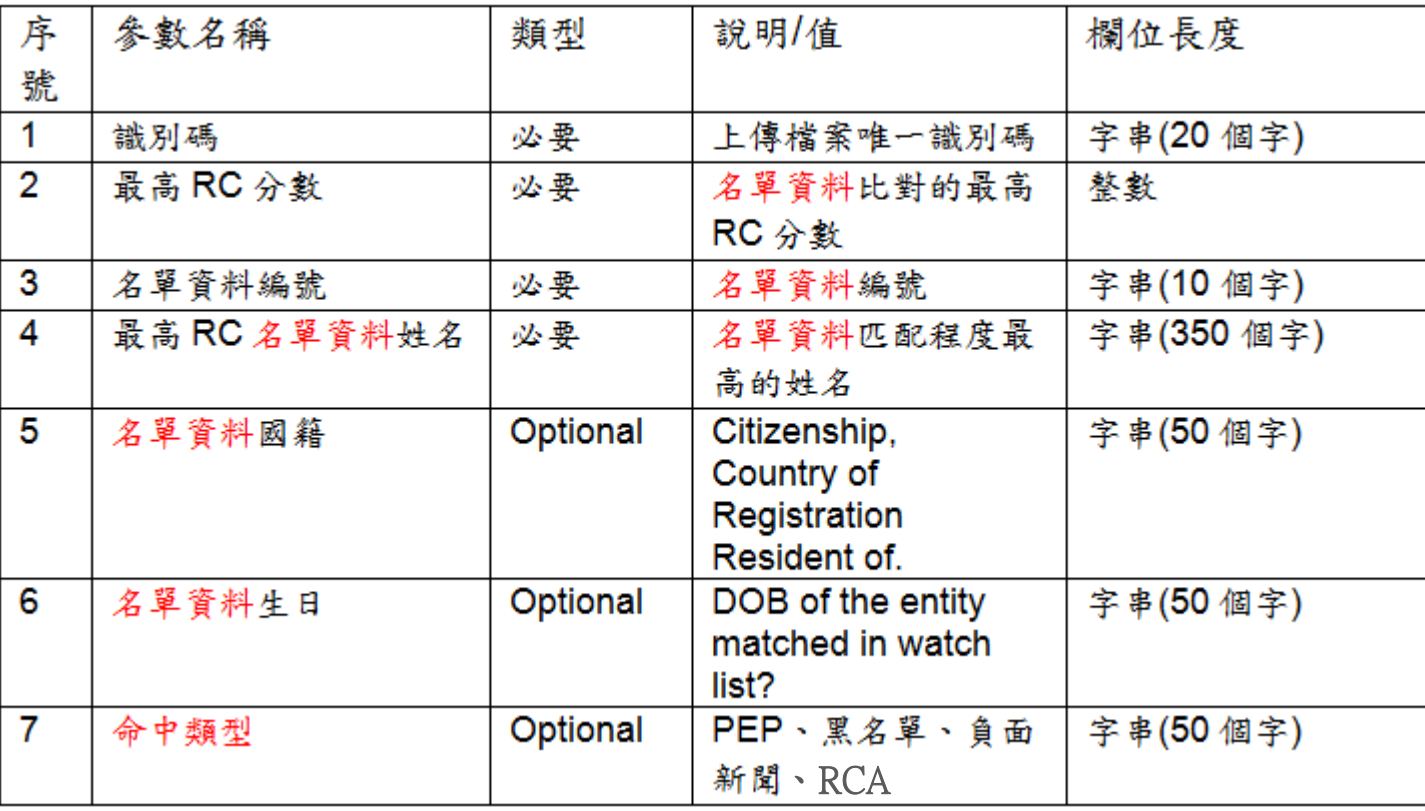

備註:

1.欄位與欄位使用";"分隔

2. 系統僅取其中一筆分數最高者,請使用單位務必再進入洗錢防制 查詢系統,進一步查詢更多資訊。

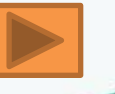

附件2

#### • 查詢經驗分享

- 一、洗錢防制查詢系統僅供參考用,資料庫內容不一定完整,曾發生知名非 現任政治人物,系統查無該人資料,建議使用者仍應利用Google搜尋資 料
- 二、公司行號請利用全名輸入查詢比對,如為外國公司或自然人並以其英文 名稱輸入查詢比對
- 三、為減少比對結果出現相似度(RC值)為100之情形,建議查詢時同時輸入姓 名及國籍
- 四、輸入姓名查詢比對,如相似度(RC值)為100,但其姓名前後倒置或順序不 符時,即可判斷非同一人,無須進行後續名單資料編號查詢名單詳細資 料
- 五、法定之PEP家庭成員範圍及英文名稱詳附件3,僅供參考
- 六、姓名輸入查詢比對為RCA時,於進一步依名單資料編號查詢名單詳細資料 時,僅須就法務部規範之範圍查詢,如aunt、uncle、grandfather、gra ndmonther均非法定之家庭成員定義,毋需進一步查詢
- 七、本公司購買之道瓊資料庫其定義之PEP範圍遠大於法務部所訂,如總統府 國策顧問或資政、政黨副主席以下職位、民間協會理事長或主席等,部 會之下層署長、局長、處長、組長等職務,均非屬之

附件2

#### • 查詢經驗分享

- 八、姓名查詢比對,如相似度(RC值)為100,無法判斷為同一人時,除可比 對客戶提供之身分證影本反面父母或配偶等欄位資料,或直接詢問客戶 外,亦可善加利用Google搜尋資料
- 九、客戶為法人,依法應瞭解其實質受益人時,可先由其提供之公司變更事 項登記表計算全部股東持股是否大於75%,如未達到75%,請客戶提供股 東名冊/名簿核算是否有持股超過25%之自然人,另客戶提供之公司變更 事項登記有持股較大之法人股東,為進一步瞭解其股權結構及是否有直 接或間接持股超過25%之自然人,建議至經濟部公司及分公司基本資料查 詢網站查詢

#### 附件3

#### 法務部訂定之PEP家庭成員範圍及英文名稱

一、一親等直系血親  $(-)$ 父親: father  $($ 二)母親: mother  $(\equiv)$ 子: son  $(\,\mathbb{Z})\mathcal{L}$ : daughter 二、一親等直系姻親 (一)繼父:Stepfather (二)繼母:Stepmother (三)繼子:Step-son (四)繼女:Step-daughter (五)岳父、公公:father-in-law (六)岳母、婆婆:mother-in-law (七)媳婦:daughter-in-law  $(\wedge)$ 女婿: son-in-law

三、兄弟姊妹  $(-)$ 兄弟: brother (二)姊妹:sister 四、配偶及其兄弟姊妹 (一)配偶:先生-husband 妻子-wife (二)配偶之兄弟:舅子、小叔、大伯 -brothers-in-law 配偶之姐妹:姨子、姑子 -sisters-in-law 五、相當於配偶之同居伴侶 -unmarried partner